# МИНИСТЕРСТВО НАУКИ И ВЫСШЕГО ОБРАЗОВАНИЯ РОССИЙСКОЙ ФЕДЕРАЦИИ федеральное государственное бюджетное образовательное учреждение высшего образования

«Тольяттинский государственный университет»

Институт математики, физики и информационных технологий (наименование института полностью)

> Кафедра Прикладная математика и информатика (наименование)

09.03.03 Прикладная информатика (код и наименование направления подготовки, специальности)

Бизнес-информатика

(направленность (профиль) / специализация)

# **ВЫПУСКНАЯ КВАЛИФИКАЦИОННАЯ РАБОТА (БАКАЛАВРСКАЯ РАБОТА)**

на тему «Разработка информационной системы гаражно-строительного кооператива»

Обучающийся П.А. Олейник

(Инициалы Фамилия) (личная подпись)

Руководитель О.В. Оськина

(ученая степень (при наличии), ученое звание (при наличии), Инициалы Фамилия)

Тольятти 2023

#### **Аннотация**

Ключевые слова: гаражно-строительный кооператив, законодательство, автоматизация, бизнес-процессы, коммерческая деятельность, вебтехнологии, программирование, PHP, MySQL, JavaScript.

Общие сведения о работе: 55 страниц, 35 рисунков, 3 таблицы, 2 приложения, 26 библиографических источников.

Объектом исследования данной работы является подразделение гаражно-строительного кооператива и бизнес-процессы данного подразделения.

Цель выпускной квалификационной работы – разработка информационной системы для гаражно-строительного кооператива.

При анализе бизнес-процессов подразделения гаражно-строительного кооператива были выявлены недостатки, связанные с отсутствием автоматизации деятельности, также было установлено, что в условиях масштабирования бизнеса кооперативу требуются новые программные решения технологических задач.

При сравнительном анализе существующих программных систем и решений на рынке было установлено, что функционал предлагаемых решений недостаточен для кооператива, а их стоимость велика и требует постоянных оплат по системе подписок.

Новизной и оригинальностью работы является разработка комплексной информационной системы, которая решает как информационные, так и бизнес-задачи кооператива.

### **Abstract**

The title of the graduation work is «Development of an automated information system for a garage cooperative»

The graduation work consists of an introduction, three parts, a conclusion, tables, list of references including foreign sources and two appendices

The proposed project is the design and development of an automated information system for a garage cooperative. The main objective of this system is to enhance the cooperative's operation and management by streamlining its existing processes.

This system will offer features such as member registration, payment tracking, parking spot allocation, and communication with members. The project will be implemented in several phases such as analysis of existing processes, system requirement development, design and implementation, and testing and rollout.

The system will be designed with user-friendliness, scalability, and security in mind, using modern technologies. Upon completion, the system will improve the efficiency, accuracy, and reliability of the cooperative's operation, and enhance the overall experience of the members. The proposed system is aimed to provide a convenient and reliable platform for the cooperative's management and members to manage, store and process information about the cooperative and facilitate its efficient operation. The development of this project will increase transparency, accountability, and efficiency in the operation of the garage cooperative. Finally, the project's potential for replication and application in other cooperatives and organizations with similar operations and management structures makes it even more relevant and valuable.

The work is of interest for wide circle of readers.

The novelty and originality of the work is the development of an integrated information system that solves both information and business problems of the cooperative.

# **Оглавление**

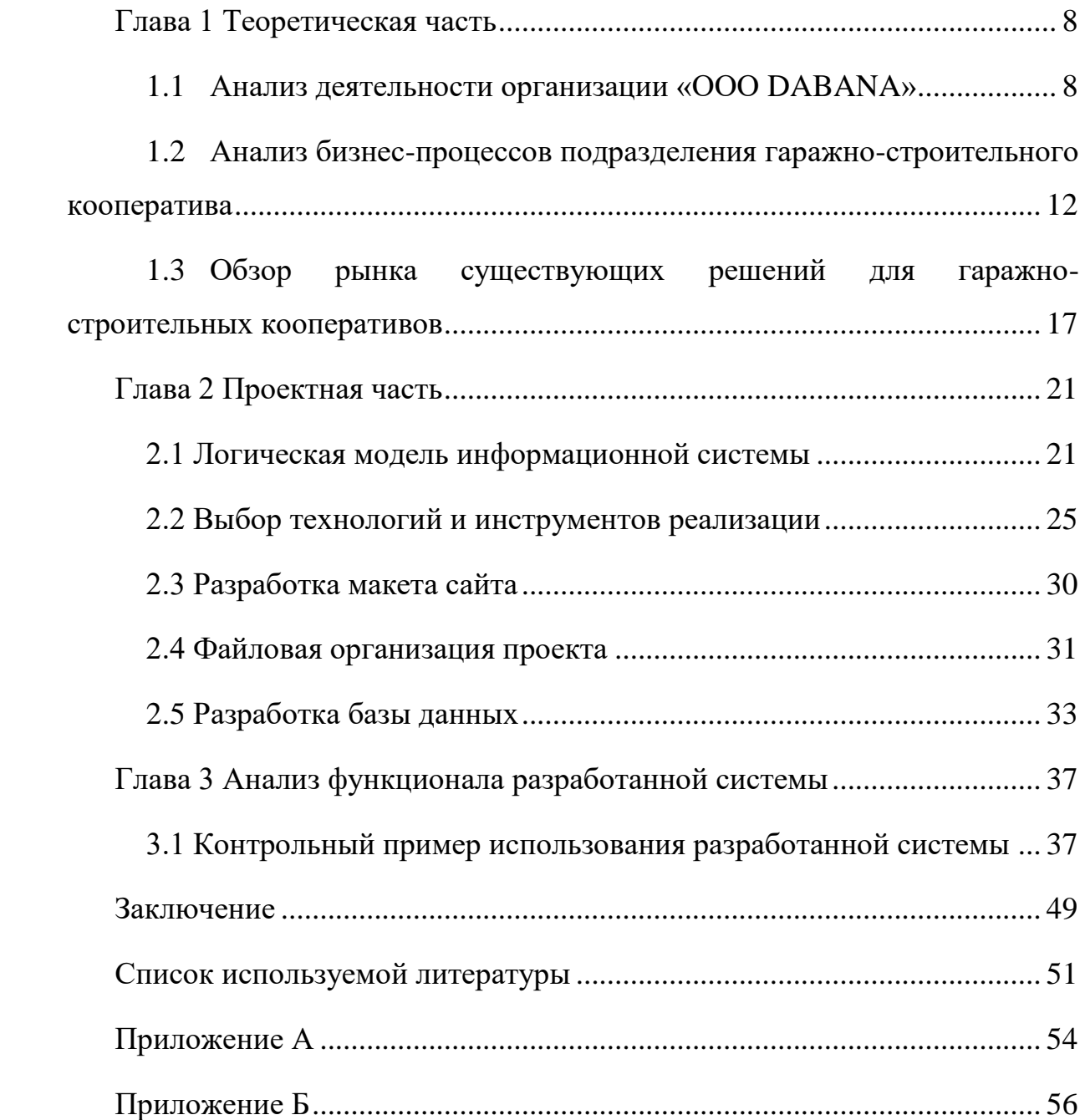

#### **Введение**

С развитием интернет-технологий все большее количество компаний переходит в онлайн-пространство, создавая веб-сайты, веб-приложения и используют социальные сети в качестве инструмента маркетинга и продвижения. При этом, важным фактором является эффективное вебпредставительство компании, которое обеспечит бизнесу присутствие в сети и удовлетворение потребностей потенциальных клиентов. Помимо маркетинговой составляющей также существенную роль играет процесс автоматизации бизнес-процессов, интернет-технологии предлагают большой набор инструментов для решения подобных задач. Наиболее часто применяемым видом разработки специализированного программного обеспечения для нужд бизнеса является разработка информационных систем. Разработка информационных систем с применением интернет-технологий является наиболее востребованным видом разработки, так как позволяет использовать преимущества глобальной сети интернет. Исходя из актуальности и востребованности информационных систем на базе интернеттехнологий для нужд современного бизнеса, темой данной работы является «Разработка информационной системы гаражного кооператива».

В данной работе рассматривается структурное подразделение гаражностроительного кооператива, работающего на базе организации ООО «DABANA». Основной деятельностью организации является предоставление услуг в сфере рекламы. ООО «DABANA» является развивающейся организацией, которая исследует новые рынки и применяет различные возможности для масштабирования собственных бизнес-процессов.

Результатом масштабирования бизнес-процессов организации явилось создание структурного подразделения, представляющего услуги гаражного кооператива.

Подразделение ГСК (гаражно-строительного кооператива) является объектом исследования данной работы с целью последующей автоматизации выбранного бизнес-процесса. Для этого необходимо провести анализ как организационной структуры подразделения ГСК, нормативной документации, аппаратно-технического обеспечения, так и способы ведения бизнес-процессов данным подразделением.

Актуальность данной выпускной квалификационной работы заключается в том, что развитие бизнес-процесса в рассматриваемой компании ставит новые задачи, которые требуют разработки информационной системы и автоматизации.

Целью выпускной квалификационной работы является разработка информационной системы для нужд подразделения ГСК.

Предметом исследования выступает информационная система, а объектом исследования – бизнес процессы внутри подразделения ГСК.

Для достижения поставленной цели необходимо провести анализ бизнес-процессов в подразделении ГСК, изучить структуру в организации рабочего процесса, выявить требуемые пути для улучшения и повышения эффективности, определить объект автоматизации, в последствии необходимо предложить пути улучшения посредством разработки информационной системы, выбрать технологии реализации, спроектировать и реализовать информационную систему.

Выпускная квалификационная работа состоит из введения, трех глав и заключения.

В первой главе производится рассмотрение общей структуры организации и подразделения ГСК в частности, описываются действующие бизнес-процессы, аппаратное и техническое обеспечение, выявляются проблемные участки, требующие автоматизации, ставится задача на разработку и рассматриваются примеры реализованных решений в данной предметной области.

Во второй главе осуществляется выбор инструментов проектирования, определяются методики проектных решений, паттерны проектирования, после чего разрабатывается информационная система.

В третьей главе производится функциональное тестирование разработанной информационной системы, определяется степень соответствия разработанного продукта техническому заданию, демонстрируются экранные формы работающей вновь спроектированной информационной системы и принимается решение о необходимости апробации результатов разработки в системе действующей организации.

В заключении описываются результаты работы, делаются общие выводы, описываются выявленные и решѐнные проблемы, даѐтся оценка полезности разработанной информационной системы для гаражностроительного кооператива.

# <span id="page-7-0"></span>**Глава 1 Теоретическая часть**

### <span id="page-7-1"></span>**1.1 Анализ деятельности организации «ООО DABANA»**

Объект исследований – ООО «DABANA» (подразделение ГСК) Адрес объекта – г.Ташкент, ул.Навои 24, Данные объекта – ИНН 202618472, ОКЭД 59110 Основной вид деятельности: Производство рекламной продукции Дополнительный вид деятельности : Услуги деятельности гаражностроительного кооператива.

Развитие бизнеса ООО «DABANA» в области предоставления рекламных услуг определило возможности для масштабирования, в результате чего было принято решение о создании нового подразделения в виде гаражно-строительного кооператива.

Структурно ООО «DABANA» представлена на рисунке 1.

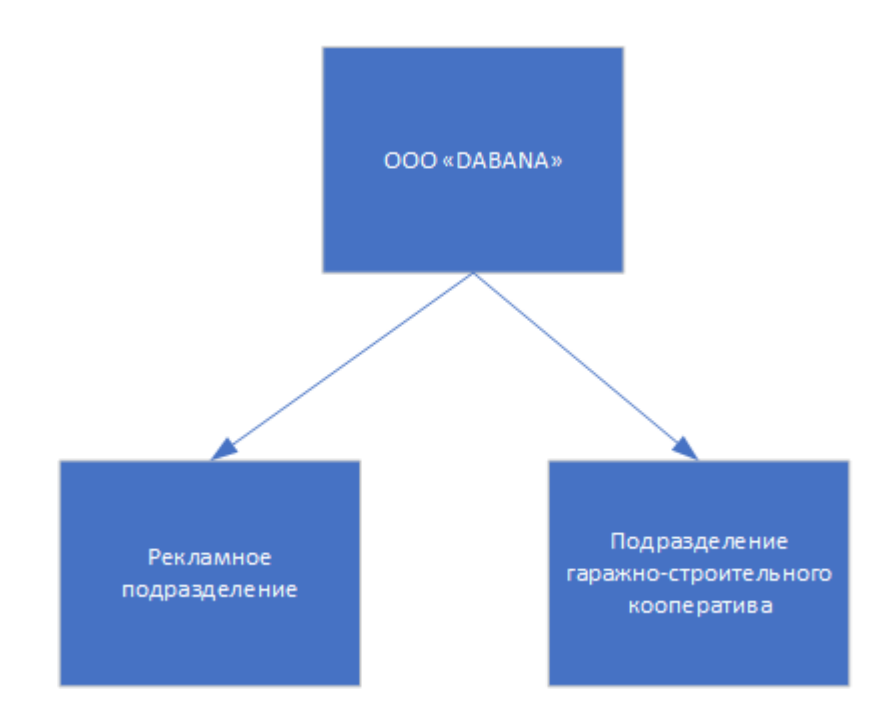

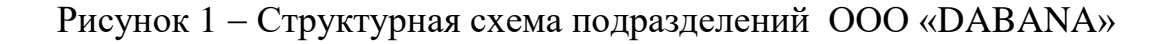

В своей деятельности ООО «DABANA» руководствуется действующим законодательством, внутренними распорядительными и нормативными документами:

- Кодекс корпоративного управления от 04.02.2011;
- Устав ООО «DABANA»;
- Положение об основном структурном подразделении;
- Положение о структурном подразделении «Гаражно-строительный кооператив»;
- Устав подразделения ГСК ООО «DABANA»;
- Должностные инструкции персонала

Практика проходила в подразделении гаражно-строительного кооператива, являющегося структурным подразделением ООО «DABANA»

Как было описано ранее, ООО «DABANA» - это активно развивающееся предприятие, целью которого является предоставление услуг в области рекламы, а также услуг гаражно-строительного кооператива. В штате ООО «DABANA» занято 40 сотрудников, выполняющих свои должностные обязанности на постоянной основе. Предприятие занимает устойчивые позиции на рынке и ставит амбициозные задачи в развитии и исследовании новых направлений.

С точки зрения иерархии должностей существуют следующие единицы, являющиеся руководящими:

- директор;
- главный бухгалтер;
- начальник рекламного отдела;
- начальник отдела ГСК;
- начальник ИТ отдела.

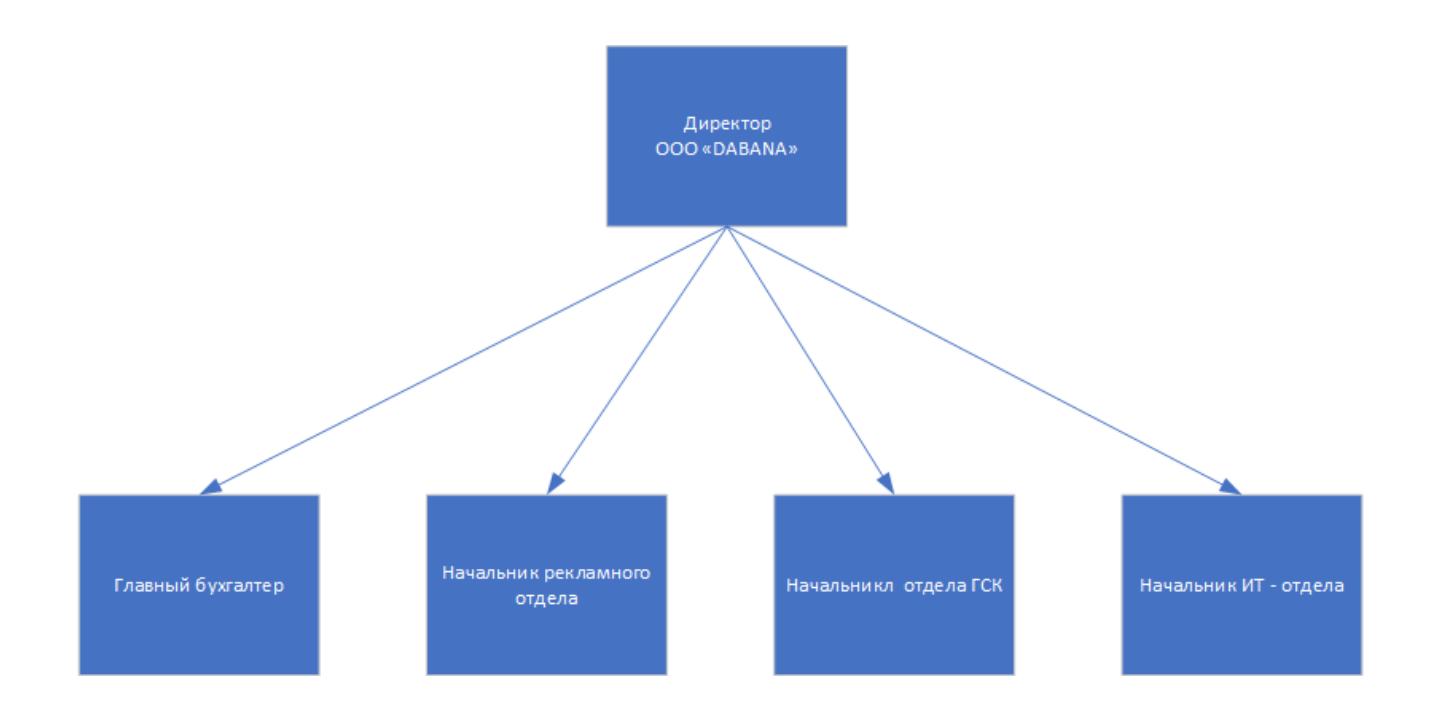

Рисунок 2 – Иерархия должностей ООО «DABANA»

Начальник ИТ – отдела занимается организацией и управлением всех информационных процессов, которые осуществляются посредством специально оборудованных рабочих мест, поэтому ИТ – подразделение имеет обособленную структуру.

Гаражный кооператив является некоммерческим объединением, руководство и управление кооперативом осуществляется силами подразделения ГСК ООО «DABANA».

Основные положения и тезисы, реализуемые кооперативом:

- ГСК юридическое лицо со своим балансом и расчётными счетами;
- Кооператив вправе заниматься видами деятельности для получения прибыли при условии, если такая деятельность не противоречит достижению целей, указанных в уставе;
- Кооператив комплексно занимается ведением строительства гаражей, начиная от аренды земель и подготовки документации и заканчивая приѐмкой и подписанием акта ввода в эксплуатацию;
- Членство в кооперативе возникает после решения правления кооператива и записи в реестр участников;
- Члены кооператива обязаны оплачивать ежегодные взносы для покрытия убытков;

Бизнес-процесс ГСК организован за счѐт предоставления дополнительных услуг по содержанию и ведению гаражного хозяйства, а также добавленной стоимости на арендованные и выкупленные земли для нужд гаражного хозяйства.

Задачи ГСК –

- Строительство гаражей;
- Обеспечение коммунальных ресурсов для гаражей;
- Охрана гаражей;
- Контроль текущего состояния гаражей;
- Проведение собраний участников кооператива;
- Ведение документации.

Цели ГСК –

Получение прибыли.

Административно ГСК состоит из трѐх руководящих органов: председателя ГСК, собрания членов ГСК и ревизионного собрания ГСК. Члены ГСК обладают правом принятия решений, связанных с деятельностью кооператива, правом проведения собраний и выноса на собрания различных вопросов. Председатель ГСК осуществляет административные функции, проводит собрания кооператива, производит контроль списка участников ГСК. Ревизионное собрание является занимается финансовыми вопросами в деятельности ГСК. В составе ревизионной комиссии не должно быть членов правления.

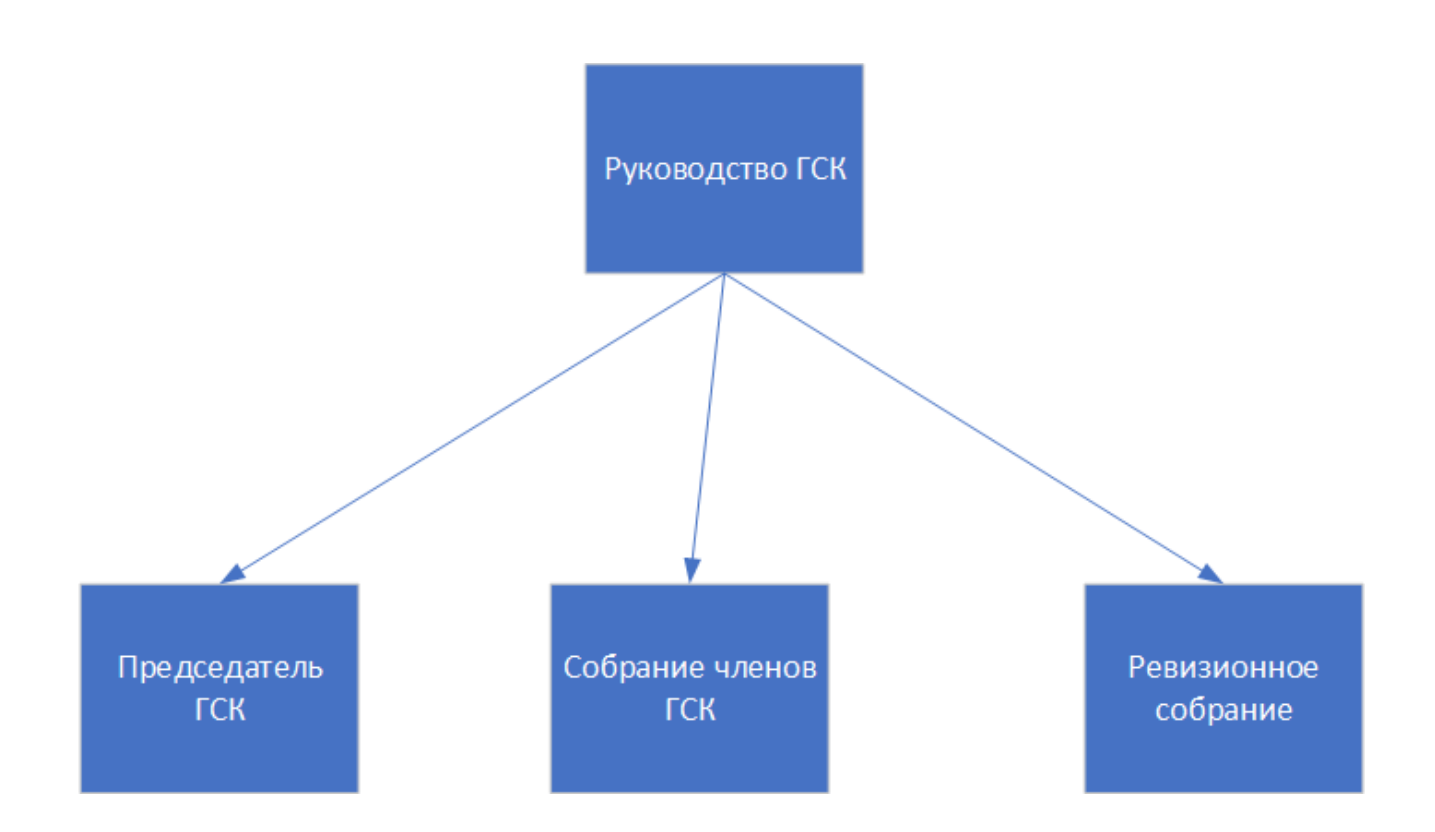

Рисунок 3 - Органы управления ГСК

Подразделение ГСК занимается организационными вопросами, связанными с управлением строительством, последующим оформлением собственности и содержанием гаражных помещений.

Подразделение ГСК действует в соответствии с законодательством, а также на основании устава ГСК ООО «DABANA».

ГСК управляет гаражным сообществом, проводит собрания, на основе которых принимаются те или иные решения, регистрирует участников кооператива, хранит и анализирует все данные, связанные с деятельностью сообщества.

# <span id="page-11-0"></span>**1.2 Анализ бизнес-процессов подразделения гаражностроительного кооператива**

Деятельность ООО «DABANA» подразумевает использование различных программных средств. Рабочие места укомплектованы компьютеризированными рабочими местами и соединены в локальную сеть, подразделение ГСК имеет в своѐм распоряжении два ноутбука и доступ к локальной сети структуры ГСК.

Рассмотрим организацию рабочих мест с точки зрения аппаратных и программных средств, используемых в подразделении ГСК.

Характеристики рабочих компьютеризированных мест следующие:

- Операционная система семейства Windows 11
- Компьютеры с процессорами от 2.5 ГГц.
- Функции автоматического обновления в системе
- Оперативная память не менее 4 Гб
- Монитор, мышь, клавиатуры
- Принтер и расходные материалы
- Браузер Opera или Google Chrome
- Доступ к сети интернет

Состав обеспечения представлен в таблице 1. Как видно из описания в таблице 1 – подразделение ГСК имеет комплектацию, составленную из современных аппаратных средств.

Работа в ГСК организована посредством базового набора офисных программ, таких как:

- Microsoft Word;
- Microsoft Excel;
- Microsoft Power Point:
- Microsoft Visio.

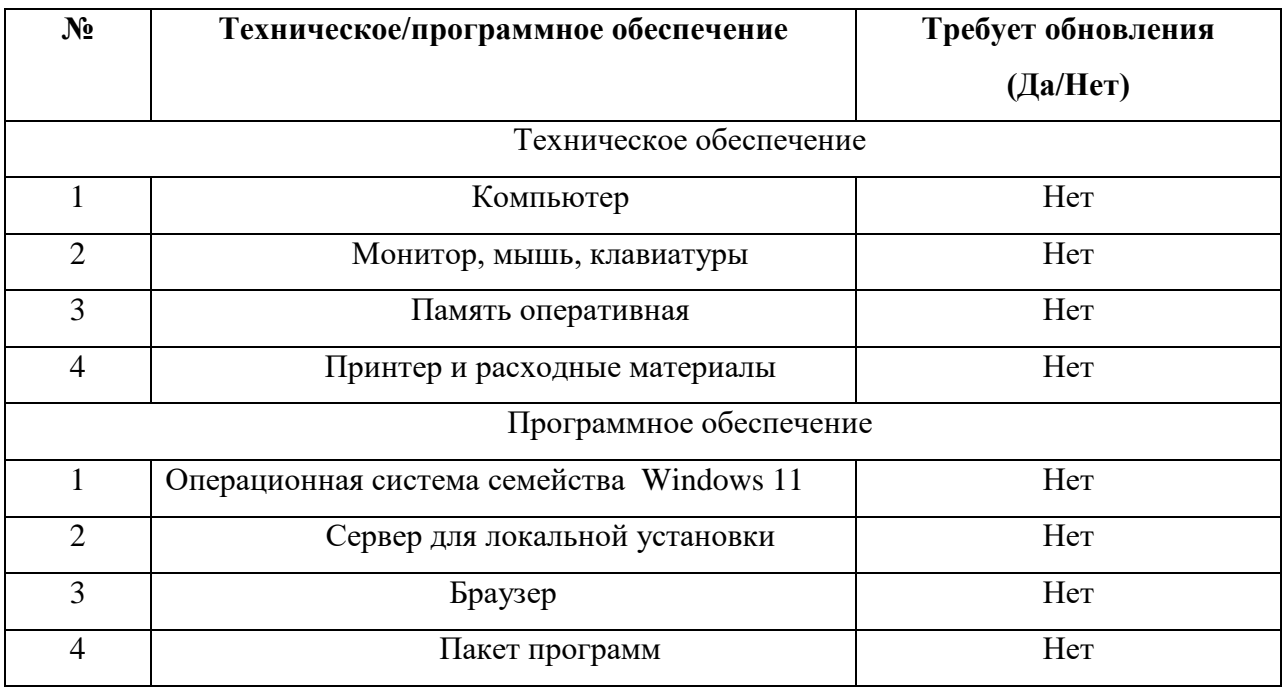

Таблица 1 – Техническое и программное обеспечение

Таким образом, в деятельности подразделения ГСК не используются специализированные программные средства.

Бизнес-процесс  $\Gamma$ CK счёт подразделения организован за предоставления дополнительных услуг по содержанию и обслуживанию гаражного хозяйства.

Рассмотрим стандарт объектно-функционального проектирования IDEF0 для анализа работы ГСК. «Стандарт IDEF0 рассчитан для создания функциональной модели, отображающей структуру и функции системы, а также потоки информации и материальных объектов, связывающие эти функции» [12].

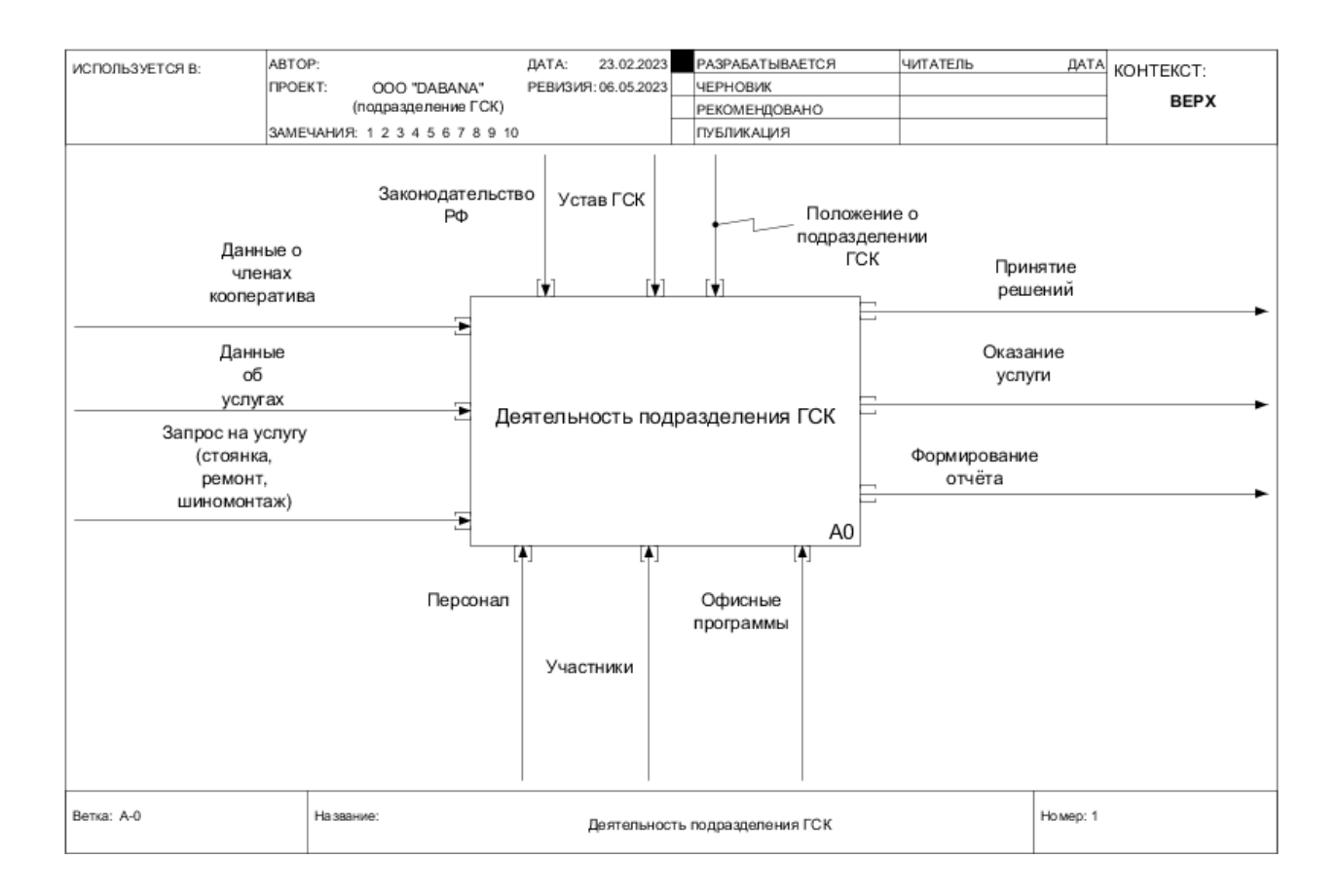

Рисунок 4 - Контекстная диаграмма деятельности ГСК

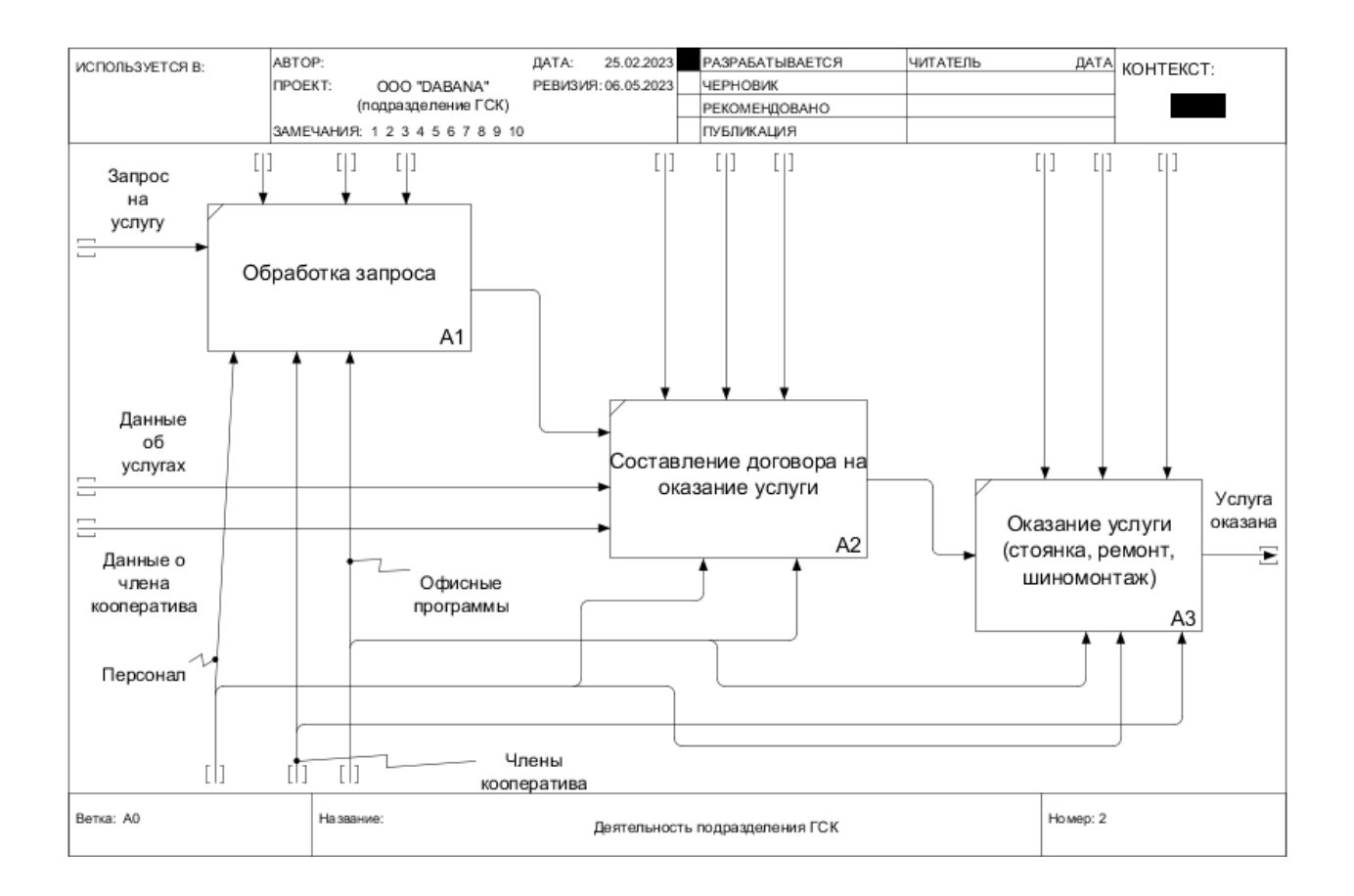

Рисунок 5 - Декомпозиция верхнего уровня деятельности ГСК

Исходя из рассмотрения диаграмм выше можно сделать выводы:

- Подразделение ГСК осуществляет как коммерческую так и некоммерческую деятельность;
- Коммерческая деятельность основана на предоставлении дополнительных услуг участникам кооператива;
- При оказании услуг заключается договор;
- Каждый этап деятельности использует офисный пакет программного обеспечения.

Рассматриваемые диаграммы позволяют сделать однозначные выводы о структуре деятельности подразделения ГСК, а также о степени и недостаточности процессов автоматизации в данном подразделении.

Также из диаграмм видно, что отсутствуют какие-либо элементы автоматизации, так как в используемых офисных пакетах отсутствуют написанные макросы и программный код на Visual Basic For Application.

Одним из основных признаков автоматизации в подразделении ГСК можно считать высокую долю использования ручного труда, что приводит к повышению доли человеческого фактора, следовательно деятельность подразделения ГСК требует повышения уровня автоматизации.

#### <span id="page-16-0"></span> $1.3$ **O**<sub>630</sub> рынка существующих решений для гаражностроительных кооперативов

Чтобы спроектировать информационную систему для гаражностроительного кооператива необходимо провести анализ программных решений, которые представлены на рынке. Это позволит сделать выводы о целесообразности разработки собственной информационной системы, а также учесть опыт уже работающих систем.

Недавно вышедший Федеральный закон позволяет официально оформить свои права на гараж. Одним из условий исполнения данного закона является то, что «гараж должен быть предоставлен владельцу либо организацией либо гаражно-строительным кооперативом» [19]. Очевидно, что такие изменения в законодательстве могут подтолкнуть к образованию новых гаражно-строительных кооперативов, а значит - будут расти их потребности в специализированном программном обеспечении.

После изучения рынка готовых решений в данной предметной области был сделан вывод о том, что для гаражно-строительных кооперативов на данный момент достаточно ограниченный выбор программного обеспечения. Это связано в первую очередь со спецификой данной предметной области, а также со спросом на данный вид разработки.

Приемлемый вариант примера для рассмотрения разработанной информационной системы был найден в виде системы «1C Гаражи».

«1C Гаражи» - это «информационная система, созданная для подготовки отчѐтности в гаражно-строительных кооперативах» [16].

К функциональным возможностям «1C Гаражи» можно отнести следующие:

– учёт гаражей,

взносы членов кооператива,

– учёт коммунальных трат (электричество, снабжение),

– учёт банковских операций,

– учёт заработной платы

«В программе осуществляется учѐт всех гаражей на балансе кооператива, в данных содержится информация о кадастровом номере, площади гаража, владельце гаража» [16].

В «1C Гаражи» поддерживается учѐт взносов, размеры взносов формируются пропорционально площади гаражей. В результате начислений для владельцев гаражей формируются квитанции на оплату, которые могут быть распечатаны и переданы лично либо отправлены на электронную почту.

«Система учитывает начисления по коммунальным платежам, все переданные показания по счѐтчикам формируются в квитанции для оплаты. Для формирования квитанций администратору программы необходимо ввести показания счѐтчиков по каждому объекту» [16].

«В системе «1C Гаражи» также производится учѐт финансовых операций, ввод и печать платѐжных поручений, ведение кассовой книги. Также программа поддерживает учѐт заработной платы сотрудникам кооператива. Вся необходимая отчѐтность для бухгалтерии и налоговых органов формируется автоматически» [16].

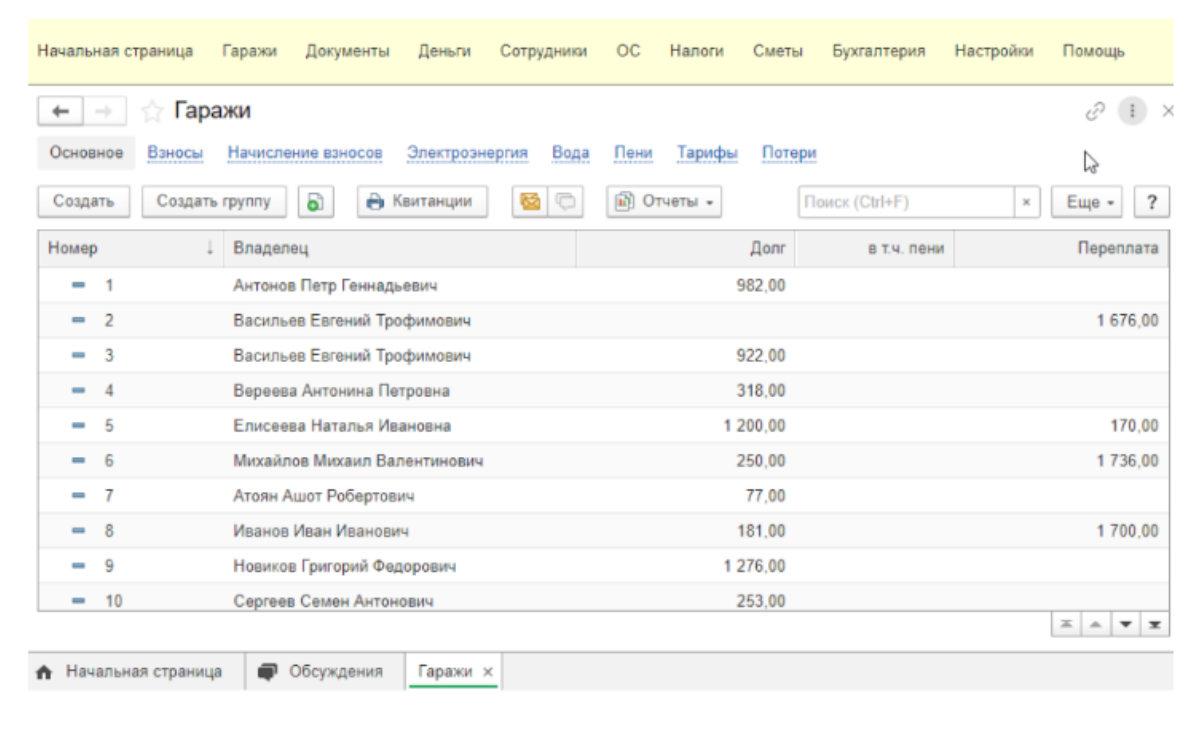

### Рисунок 6 - Окно информационной системы «1С Гаражи»

«Стоимость рассматриваемой информационной системы «1C Гаражи» составляет 15 400 рублей за модуль и 4000 рублей абонентской платы для минимальной комплектации с количеством гаражей до 30 за 6 месяцев пользования. В максимальной комплектации с отправлением отчѐтности через интернет и количеством гаражей более 30 цена составляет 19 213 рублей за 6 месяцев» [16].

Рассмотренную информационную систему «1C Гаражи» в случае необходимости можно приобретать только через специализированные партнѐрские фирмы, которые производят внедрение продуктов «1С», следовательно – настройка и конфигурация «1C Гаражи» для покупателя также будет платной.

Результаты рассмотрения информационной системы «1C Гаражи» сведём в итоговую таблицу для выявления плюсов и минусов программы (таблица 2).

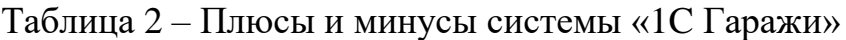

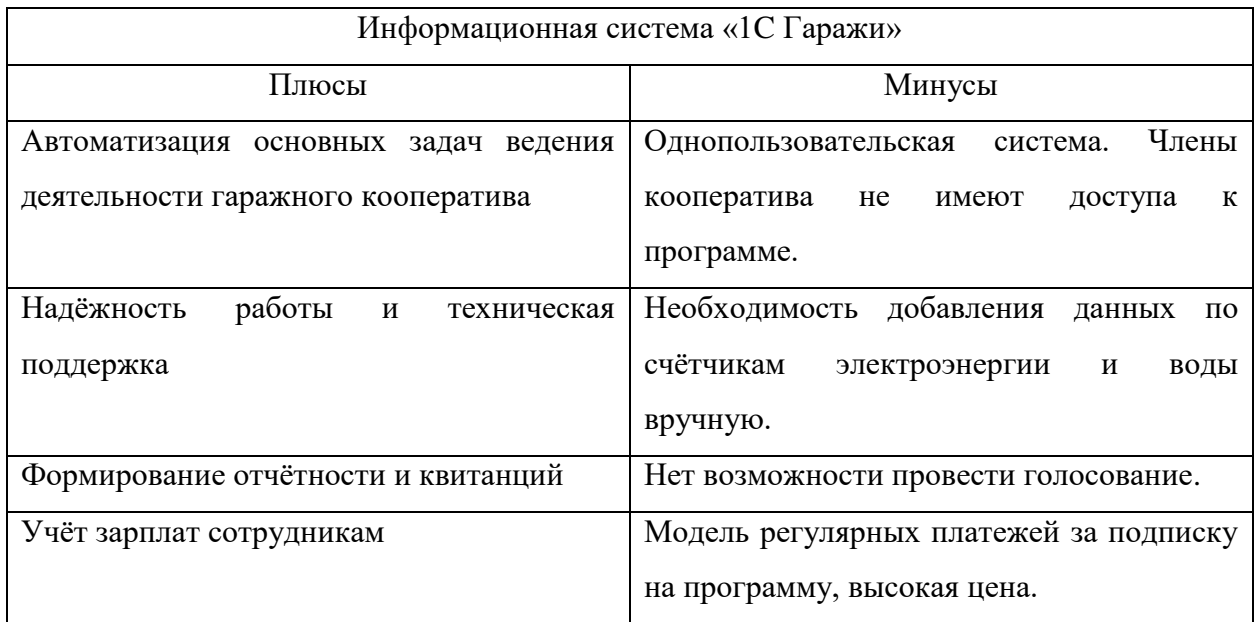

Из таблицы 2 можно увидеть, что «1С Гаражи» помимо достоинств имеет  $\mathbf{H}$ некоторые недостатки, связанные  $\mathbf{B}$ первую очередь  $\mathbf{c}$ ограниченностью функционала. Исходя из данных рассуждений предлагается разработать для нужд подразделения ГСК собственную информационную систему, которая предложит более расширенный функционал. В первую очередь систему необходимо сделать многопользовательской с различными работы, функционал режимами реализующую интерактивного взаимодействия членов правления ГСК и владельцев гаражей. Система должна помимо функционала нести в себе информационную составляющую, так, например, пользователи системы могли бы получать новостную информацию и информацию о проведённых голосованиях. Также система не должна быть привязана к рабочим местам, следовательно, необходимо реализовать веб-ориентированную систему.

# <span id="page-20-0"></span>Глава 2 Проектная часть

### 2.1 Логическая модель информационной системы

<span id="page-20-1"></span>Разработка автоматизированной информационной системы гаражного кооператива должна начинаться с постановки задачи и определения логической модели проектируемой системы.

Необходимо описать задачи, решаемые ИС (информационной системой):

- Автоматическая обработка информации, связанной с деятельностью ГСК;
- Учёт платежей и задолженностей;
- Учёт существующих и добавление новых членов кооператива;
- Проведение онлайн голосований с участием членов кооператива;
- Учёт существующих и добавление новых объектов в гаражном фонде ГСК;

Исходя из описанных задач можно определить действующих лиц, которые будут взаимодействовать с системой, при этом вариант реализации ИС может быть представлен в различной реализации, например как вебприложение или настольное инсталлируемое (desktop) приложение.

В проектируемой ИС задействованы следующие действующие лица (акторы):

- Неавторизованный пользователь;
- Администратор (председатель ГСК);
- Член кооператива

Каждому актору назначены определѐнные возможности, реализуемые системой [3].

«При проектировании приложений и информационных систем на этапе логического определения функционала целесообразно использовать диаграммы и различные нотации» [1]. Одним из таких видов является USE-CASE диаграмма», называемая по-другому «диаграмма вариантов использования системы». В данной диаграмме наглядно отображаются действующие лица при пользовании ИС, а также все варианты взаимодействия действующих лиц с данной ИС.

На рисунке 7 изображена USE-CASE диаграмма для разрабатываемой информационной системы гаражно-строительного кооператива.

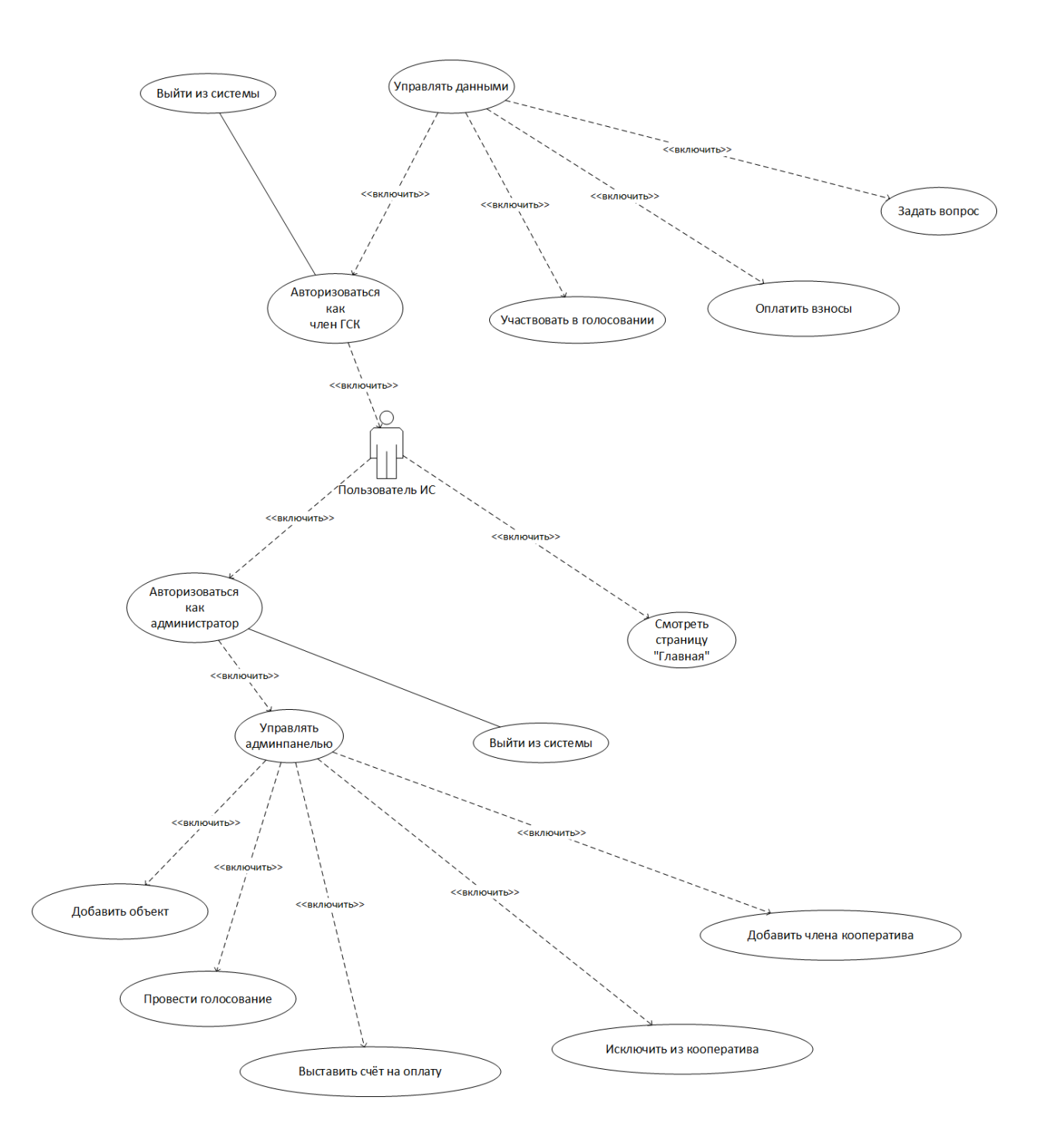

Рисунок 7 – Диаграмма вариантов использования ИС ГСК

Далее необходимо разработать диаграмму классов. Диаграмма классов позволит описать структуру разрабатываемой ИС с точки зрения объектов этой системы, а также обозначить атрибуты и методы, связанные с рассматриваемыми классами [4]. «Атрибутами можно считать физические характеристики класса, а методами – действия, которые могут совершаться в контексте рассматриваемого класса» [2].

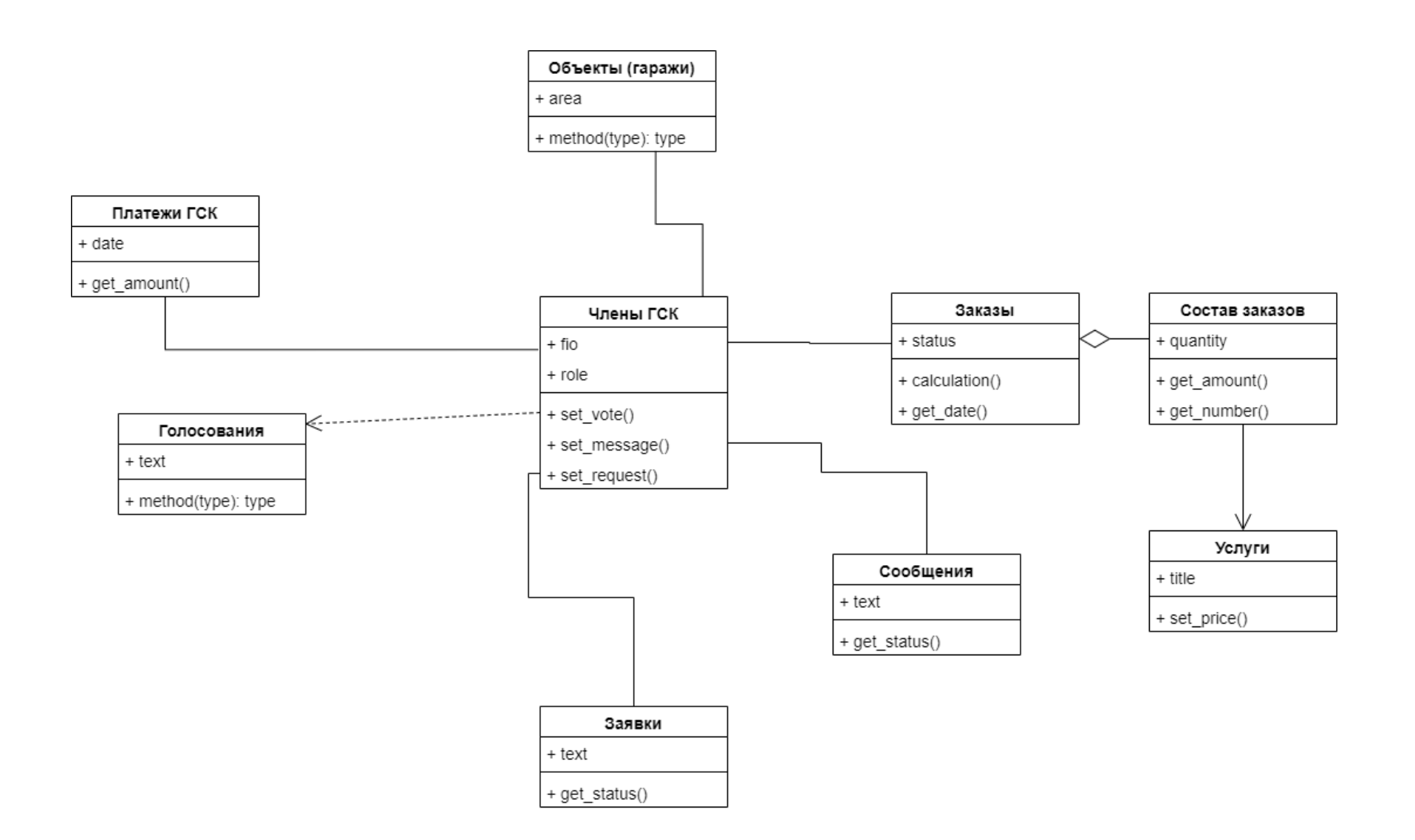

Рисунок 8 - Диаграмма классов ИС ГСК

#### <span id="page-24-0"></span>**2.2 Выбор технологий и инструментов реализации**

Создание веб-сайта ИС – это многоступенчатый процесс, который включает в себя несколько этапов и требует использования различных инструментов и технологий [5]. Вот общая схема для создания веб-сайта:

«Планирование и дизайн: В этом этапе создается общая концепция и дизайн веб-сайта, определяются его цели, аудитория, структура, контент и макет [21].

Разработка содержания: На этом этапе готовится контент, который будет размещен на веб-сайте, например, тексты, изображения, видео и другие медиа-материалы» [8].

Разработка функциональности: На этом этапе создаются программные скрипты, которые обеспечивают работу веб-сайта, например, формы обратной связи, фильтры, поисковые системы, системы учета пользователей и т. д. Используется специальное программное обеспечение для вебразработки, например, JavaScript, PHP, Ruby, Python и другие языки программирования [6].

Разработка структуры: На этом этапе создается структура веб-сайта, определяющая порядок отображения страниц, их навигацию и взаимодействие между собой. Используется специальное программное обеспечение для создания и редактирования HTML и CSS [7].

«Тестирование и оптимизация: После того, как веб-сайт создан, он проходит тестирование и оптимизацию, чтобы проверить его работу на различных устройствах и браузерах и обеспечить его быстродействие и безопасность» [9].

Разработка веб-сайта делится на два основных процесса: создание фронтенда и бэкенда [22].

Фронтенд – это часть веб-разработки, которая отвечает за создание пользовательских интерфейсов для веб-приложений или сайтов, с которыми пользователь взаимодействует [25]. Фронтенд-разработчик использует языки программирования и технологии, такие как HTML, CSS и JavaScript, чтобы создать интерактивные веб-страницы, адаптивный дизайн и другие функции для пользователя [24].

«Создание фронтенда начинается с анализа требований проекта и дизайна, который будет реализован. Затем, фронтенд-разработчик создает макеты страниц, используя языки HTML и CSS. Он также может добавить эффекты, анимацию и другие интерактивные элементы» [11].

Для улучшения функциональности фронтенда, фронтенд-разработчик использует язык программирования JavaScript [10]. Он создает скрипты, которые могут взаимодействовать с пользователем, например, обрабатывать клики на кнопки, отправлять запросы на сервер, изменять содержимое страницы и т.д.

«Основная задача фронтенд-разработчика – это сделать веб-интерфейс удобным и понятным для пользователей. Чтобы это сделать, он тестирует и чтобы оптимизирует код. улучшить производительность  $\overline{M}$ общую функциональность веб-страницы» [13].

Первым этапом при разработке фронтенда является определения языка программирования. Наиболее распространенный из всех на сегодняшний день, в связи с его удобством и доступность, стал язык HTML. HTML (HyperText Markup Language, язык гипертекстовой разметки) – это основной язык для создания веб-страниц [14]. HTML используется для описания структуры и содержания веб-страницы с помощью тегов, указывающих браузеру, как интерпретировать и отображать информацию [15].

«Принцип действия HTML заключается в том, что разработчик создает HTML-документ, используя набор тегов и других элементов, чтобы описать содержимое страницы, например, заголовки, абзацы, изображения и ссылки. Браузер, после получения этого документа от сервера, интерпретирует его и становится в состояние показать данную веб-страницу пользователю. При этом браузер использование стилей и скриптов, что позволяет создавать более современные и интерактивные сайты» [17]. Кроме того, в веб-

разработке также используется язык JavaScript. JavaScript – это язык программирования, который используется для создания интерактивных вебстраниц. Он может быть использован для создания различных функциональных элементов на веб-страницах, таких как анимации, формы, интерактивные элементы управления, валидация данных и многое другое [18].

«Принцип работы JavaScript основан на использовании скриптов, которые выполняются на стороне клиента (т.е. в браузере пользователей). Когда пользователь открывает веб-страницу, браузер загружает HTML-код страницы и все связанные с ней JavaScript-скрипты. Когда пользователь выполняет какое-то действие (например, щелкает по кнопке, заполняет поле формы и т.д.), браузер выполняет соответствующий JavaScript-код, который обрабатывает эту ситуацию» [15].

Браузеры имеют встроенный интерпретатор JavaScript, который позволяет выполнить код на языке JavaScript на стороне клиента. JavaScript поддерживает обработку событий, работу с объектами, создание функций, рекурсивные вызовы, работу с массивами и многое другое. Результат работы скрипта может быть отображен на странице, изменен графический интерфейс, выполнять связь с сервером, делая запросы на получение и передачу данных.

Затем идет оформление дизайна страницы, в создании которого разработчик может задействовать CSS, язык стилей, используемый для определения внешнего вида и форматирования HTML-документов. Он позволяет разработчикам создавать красивые и современные веб-страницы.

«Принцип работы CSS заключается в том, что он разделяет представление документа (как он выглядит) от его содержания (что он содержит). Это означает, что HTML-код не содержит стилей форматирования, а форматирование описывается в отдельном файле CSS. Это позволяет разработчикам легко изменять внешний вид сайта без необходимости изменения самого HTML-кода» [7].

Кроме того, принцип работы CSS основан на использовании селекторов, которые позволяют выбирать определенные элементы HTMLкода и применять к ним стили форматирования. Селекторы могут быть определены для классов, тегов, идентификаторов и других атрибутов HTMLэлементов [18].

«CSS также позволяет использовать каскадность и наследование. Каскадность означает, что если несколько стилей определены для одного элемента, то будет применен стиль, который имеет наивысший приоритет. свойства. Наслелование означает. что которые  $He$ определены непосредственно для элемента, могут быть унаследованы от родительского элемента» [9].

Бэкенд - это та часть веб-технологий, которая отвечает за обработку данных на сервере и связь сервера с базами данных, веб-сервисами и другими приложениями. Бэкенд может построен на разных языках программирования и фреймворках, в зависимости от конкретного проекта.

Процесс создания бэкенда для веб-приложения включает в себя несколько этапов:

Определение требований и архитектуры. На этом этапе определяются требуемые функциональности, выбирается нужный стек технологий и создается общая архитектура приложения.

Написание кода. На этом этапе программисты пишут код бэкенда на соответствующие выбранном языке программирования используя  $\mathbf{M}$ фреймворки [20].

Тестирование. После написания кода, бэкенд проходит несколько тестирования, например, юнит-тестирование, функциональное этапов тестирование, интеграционное тестирование, нагрузочное тестирование и т.д.

Кроме того, при создании бэкенда важно также учитывать вопросы безопасности, масштабируемость и оптимизацию производительности [11].

Средства для разработки бэкенда могут варьироваться в зависимости от конкретных задач и требований проекта. Однако, в целом, веб-разработчикам требуется:

программирования. Наиболее популярными языками Язык ЛЛЯ разработки бэкенда являются Python, PHP, Ruby и другие. Каждый язык имеет свои сильные и слабые стороны, а также различный уровень поддержки и сообщества разработчиков.

В данной работе будет использоваться язык PHP. PHP (аббревиатура от Hypertext Preprocessor) - это язык программирования, который используется для создания динамических веб-страниц и приложений. Плюсы РНР заключаются в том, что он бесплатный, дня него существует множество библиотек и фреймворков, удобен для написания кода и прост в освоении.

PHP работает на стороне сервера, что означает, что код выполняется на сервере в ответ на запросы от клиентских браузеров.

«Когда пользователь запрашивает страницу у сервера, сервер обрабатывает этот запрос и выполняет РНР-скрипт, который создает необходимую HTML-страницу или отправляет запрошенные данные обратно в браузер клиента. Кроме того, PHP может использоваться для работы с базами данных, обработки форм и отправки электронной почты» [4].

«PHP имеет простой синтаксис и легко добавляется в HTML-код. Код РНР заключен в специальные теги, которые сообщают серверу, что необходимо выполнить весь код между ними» [12].

 $\triangle$ PHP наиболее является ОЛНИМ **H3** ПОПУЛЯРНЫХ языков программирования в веб-разработке и используется многими веб-сайтами и приложениями» [9].

База данных. Чтобы хранить данные и обрабатывать запросы к ним, веб-приложениям необходима база данных. Наиболее популярная база данных на текущий момент - MySQL. MySQL - это система управления базами данных, которая позволяет эффективно хранить, организовывать и обрабатывать большие объемы информации. Также MySQL поддерживает

возможность использования нескольких языков программирования, и может быть использована ДЛЯ создания различных веб-приложений  $\mathbf{M}$ распределенных систем. Данная база данных отличается простотой, высокой производительностью, широким функционалом, безопасностью данных и свободным доступом к ней. «MySQL работает на основе языка SQL (Structured Query Language), который используется для создания, изменения и управления базами данных. MySQL также поддерживает множество различных типов данных, таких как целые числа, строки, даты и другие. Более того, MySQL предоставляет возможность индексирования данных для оптимизации их поиска и обработки» [17]. Таким образом, для разработки сайта ИС ДЛЯ использовались стандартные средства  $\overline{\mathbf{M}}$ языки программирования.

Такой Фронтенд использует технологии HTML, CSS. выбор объясняется тем, что они просты и удобны в использовании, позволяют редактировать сайт и его дизайн в соответствии с решениями разработчика, а также сокращают время разработки, так как обладают большим количеством уже готовых решений. Для бэкенда были выбраны PHP и MySQL из-за их простого синтаксиса безопасности. надежности, также довольно  $\boldsymbol{\mathrm{M}}$ Соединенные вместе, данные средства могут помочь разработке  $\mathbf{B}$ эффективного сайта для ИС ГСК.

### <span id="page-29-0"></span>2.3 Разработка макета сайта

«Для успешного функционирования сайта и удобного взаимодействия как со стороны пользователя, так и со стороны администратора, необходимо создать качественный пользовательский интерфейс. Пользовательский интерфейс - это совокупность элементов, которые пользователь видит на экране при работе с программами, сайтами, мобильными приложениями или другими устройствами. Цель пользовательского интерфейса состоит в том,

чтобы упростить взаимодействие пользователя с устройством, сделать его более удобным и понятным» [19].

Разработаем макет сайта, который будет поддерживаться всеми страницами. В данном макете будут элементы – «header», «content», «footer».

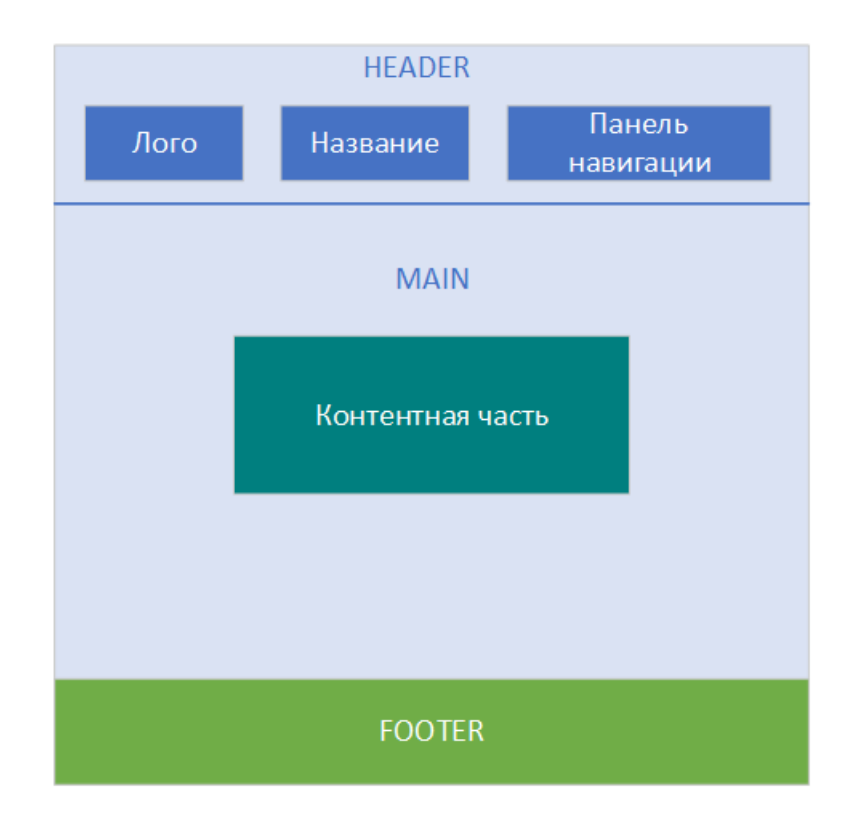

Рисунок 9 – Прототип для разработки интерфейса

#### <span id="page-30-0"></span>**2.4 Файловая организация проекта**

При проектирования приложений на PHP необходимо договориться об организации кода. Статические страницы HTML будут преобразованы в динамические страницы на PHP. Такой подход позволяет повысить скорость разработки, уменьшить количество ошибок и упростить дальнейшую поддержку кода в проекте при последующем масштабировании. «Одной из наиболее популярных методологий является MVC(model-view-controller), которая и будет выбрана. Сутью методологии является отделение данных от представлений, то есть вся логика приложения пишется на php, а представления (виды) выносятся в отдельные файлы и подключаются в зависимости от запросов» [23]. Контроллеры представляют собой файлы с основной логикой и принятием решений в проекте, модели - файлы для получения и обработки различных данных и функций, а виды - шаблоны с частями HTML кода для представления внешнего вида выводимых страниц. Таким образом – написанные ранее страницы на языке HTML будут частично или полностью использованы в качестве представлений (видов) на языке PHP.

Фронт-контроллером(главным) в работе выступает файл index.php. Все обращения по адресам страниц проходят через index.php. Далее index.php производит анализ запроса и подключает нужный контроллер. Контроллер для работы берёт данные из модели (helpers.php и return.php) и затем подключает вид (View), который и будет отправлен пользователю.

Далее необходимо сформировать файловую систему проекта и разложить файлы в отдельные папки. Корневая структура файлов проекта представлена на рисунке 10.

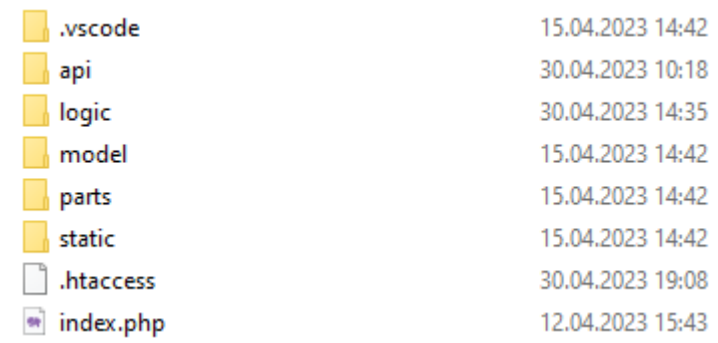

### Рисунок 10 – Макет для разработки интерфейса

Рассмотрим отдельно каждый элемент -

- $-$  Index.php  $-$  фронт  $-$  контроллер приложения
- Model папка с файлами моделей (функции для работы с данными).
- Арі папка с функциями, выполняющими определённые задачи.
- .htaccess Файл для перенаправления любого запроса к сайту на index.php
- $-$  Static папка с файлами JavaScript, css, картинками
- Logic папка с файлами контроллеров .php
- Parts папка с файлами видов .php

#### 2.5 Разработка базы данных

<span id="page-32-0"></span>«Одним из начальных этапов разработки информационных систем является проектирование базы данных. База данных для информационных систем - это центральная определяющая сущность, вокруг которой строится всё приложение. База данных содержит в себе все сведения и информацию о материальных и нематериальных объектах, которые связаны информационными потоками, образующими функционирование приложения целиком или же его отдельных частей» [26].

При проектировании базы данных необходимо пройти и описать последовательно следующие шаги:

- Даталогическое проектирование;
- Инфологическое проектирование;
- Физическое проектирование.

«На начальном этапе при даталогическом проектировании необходимо описать происходящие процессы внутри проектируемой системы и определить все сущности, связанные с системой» [25].

«При инфологическом проектировании необходимо всем выбранным сущностям определить атрибуты, которые характеризуют конкретную сущность. Сущности и их атрибуты в дальнейшем будут представлены в виде таблиц проектируемой базы данных» [24].

 $Ha$ физического этапе проектирования полученные при инфологическом проектировании сущности с атрибутами и связи между

ними проверяются на предмет нормализации как правило до третьей нормальной формы и затем при помощи SQL кода для реляционных баз данных переносятся в физическую базу данных.

Определим сущности в базе данных и сведём их в таблицу (таблица 3).

#### Таблица 3 – Сущности базы данных

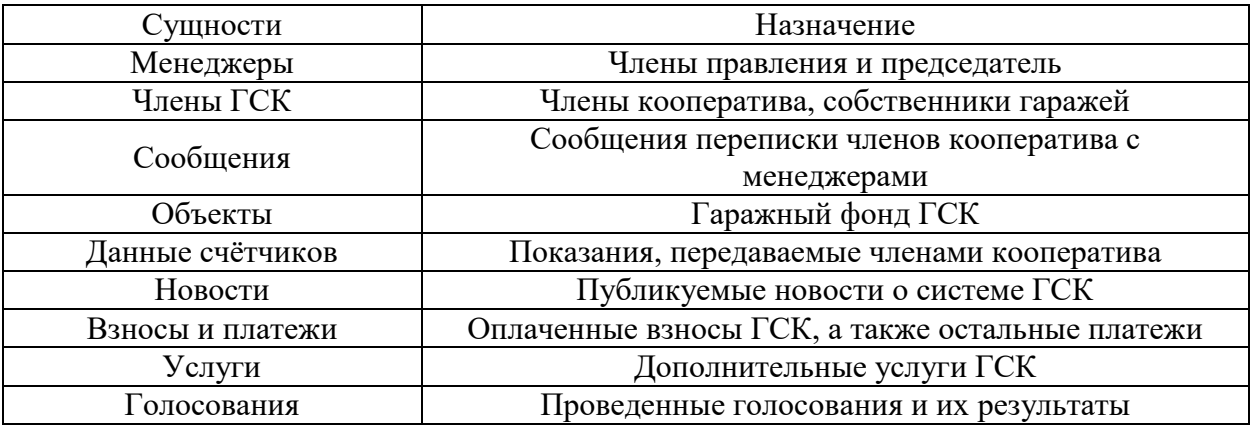

 $\triangleleft$ B целостности качестве ограничений базы ланных  $6V\text{J}V\text{T}$ использованы следующие типы ключей - первичный, внешний. Также каждый из атрибутов будет иметь характерный тип данных, ограниченный по длине.

Сущностям необходимо назначить атрибуты, характеризующие каждую из них.

При дальнейшем проектировании базы данных необходимо построить ER-диаграмму, отображающую таблицы сущностей с атрибутами, связи между ними, а также внешние и первичные ключи» [27].

Ланные таблицы COOTBETCTBVIOT требованиям нормализации реляционных БД. «Таблицы находятся в 1НФ (нормальная форма), так как все их поля являются простыми (неделимыми), нет повторяющихся полей и каждый столбец таблиц хранит единственное значение и не является ни

списком, ни множеством значений. Таблицы находятся во 2НФ, т.к. они находятся в 1НФ, имеют простые первичные ключи и каждое не ключевое поле функционально зависит от первичного ключа (нет составных ключей). Таблицы находится в 3НФ, т.к. они находятся во 2НФ и все не ключевые поля являются взаимно-независимыми» [6]. Физическая схема базы данных представлена на рисунке 11.

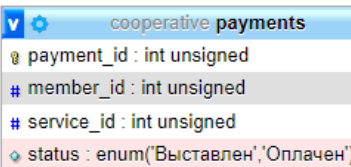

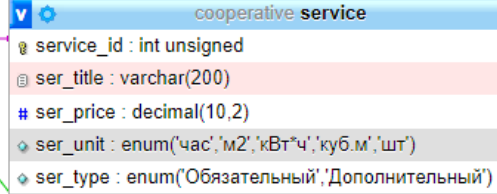

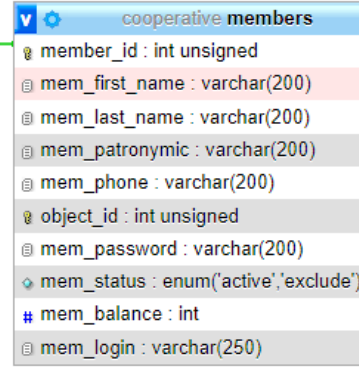

**V**O cooperative polls\_members @ poll\_id : int unsigned a member\_id : int unsigned о vote : enum('За','Против','Воздержался')

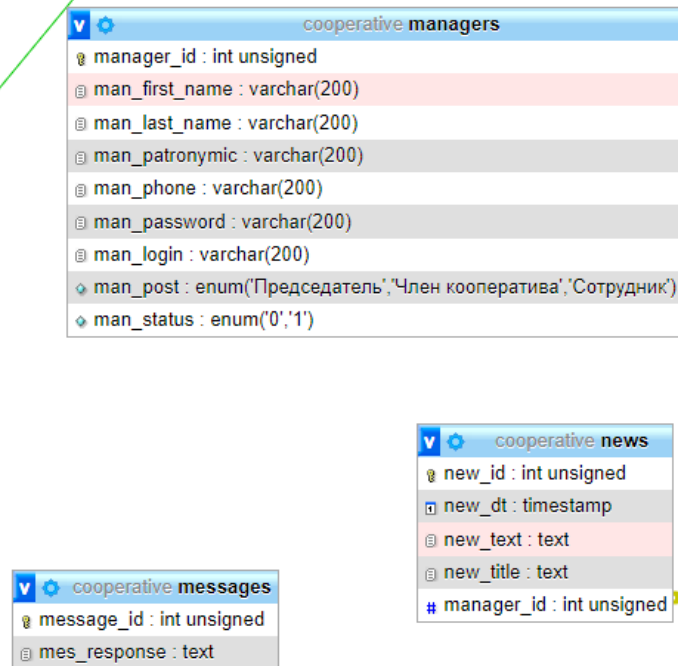

**VO** cooperative objects

- @object\_id: int unsigned
- # obj\_area : decimal(10,2) unsigned
- la obj characteristic : text
- # member\_id : int unsigned

**VO** cooperative meters data neter\_data\_id: int unsigned # amount : decimal(10,2) unsigned @object\_id: int unsigned

a dt : date

| <sub>®</sub> type : enum('электроэнергия','холодная вода')

Рисунок 11 - Физическая схема базы данных

@ mes\_request : text

# member\_id : int unsigned

### <span id="page-36-0"></span>**Глава 3 Анализ функционала разработанной системы**

### <span id="page-36-1"></span>**3.1 Контрольный пример использования разработанной системы**

Главная страница сайта системы представлена на рисунке 12 . На главной странице располагается меню верхней части с логотипом и навигацией по страницам, ниже представлена контентная часть с голосованиями, новостями и информацией о тарифах. Количество голосований на странице ограничено цифрой 3, количество новостей на странице ограничено цифрой 4. Чтобы просмотреть все голосования и все новости необходимо перейти по ссылке на соответствующую страницу «Новости» или «Голосования».

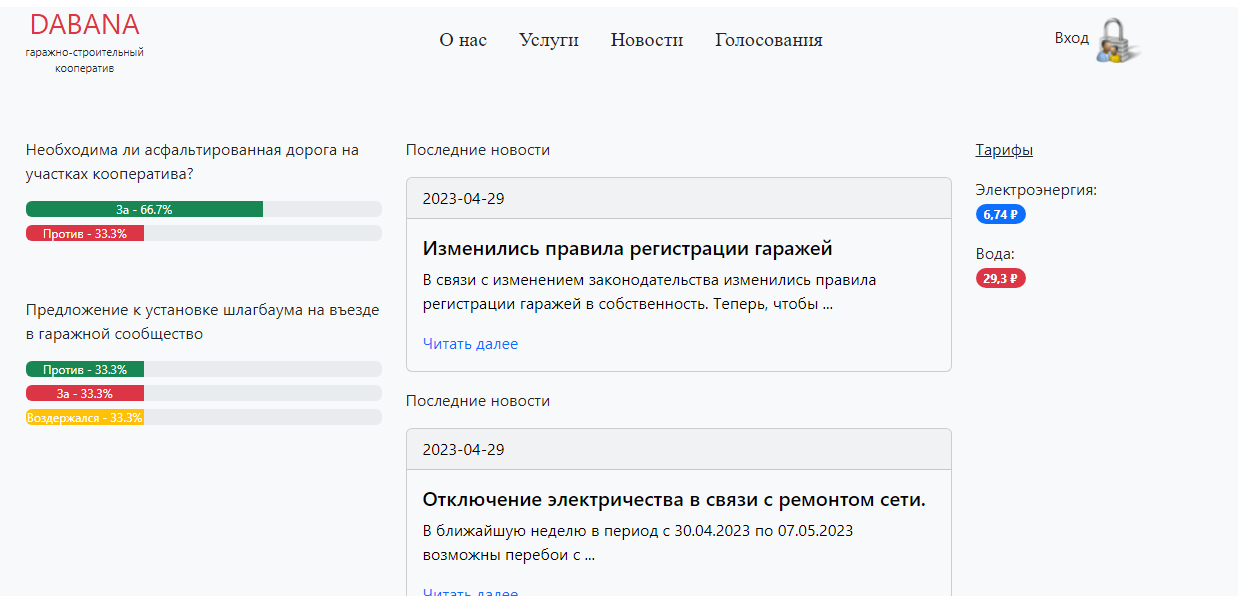

Рисунок 12 - Главная страница ИС

Нижняя часть главной и последующих страниц представлена отдельным блоком с навигацией и информационной надписью (рисунок 13 ).

Рисунок 13 - Футер(нижняя часть) страниц ИС

Блок голосований на главной странице является динамическим и формируется из базы данных по результатам текущих голосований, после чего обрабатывается функциями и выводится в готовом виде (рисунок 14). На главной странице выводятся три последних голосования.

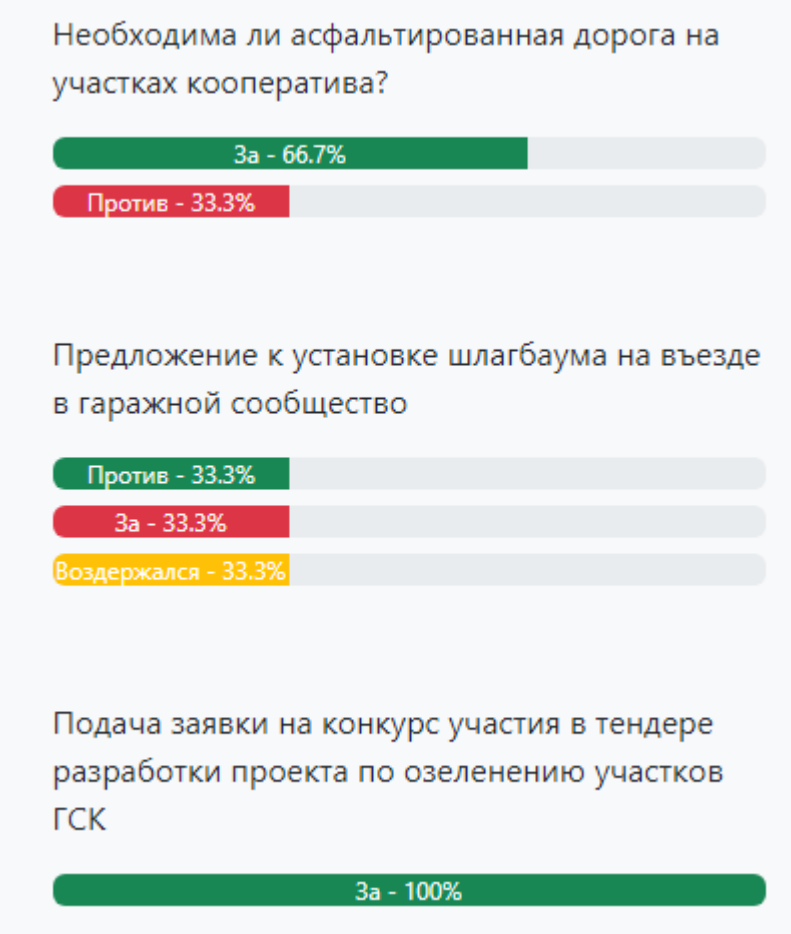

Рисунок 14 Главная страница ИС

Также динамическим является блок с последними новостями. На главной странице выводятся четыре последние новости (рисунок 15). Текст новостей представлен в усеченном виде для экономии места, чтобы прочитать новость целиком необходимо перейти по ссылке ниже. В результате будет открыта страница с полным текстом новости.

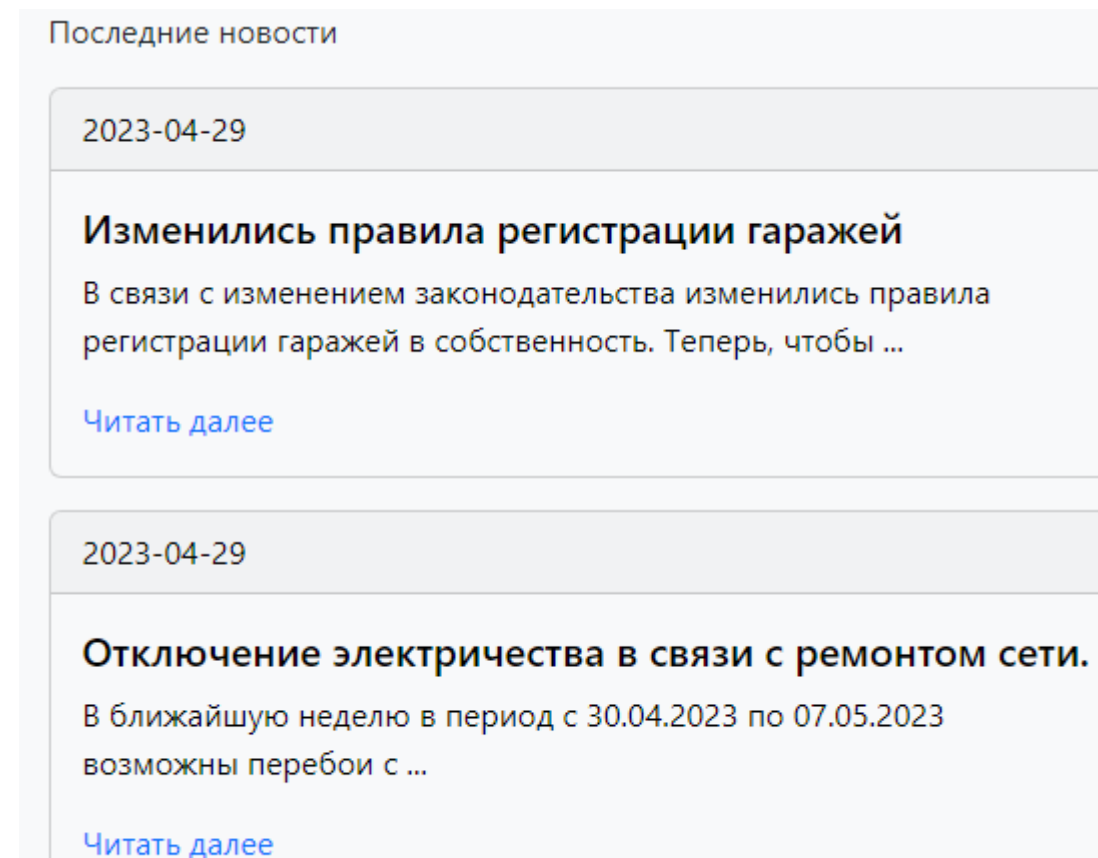

Рисунок 15 - Блок новостей ИС

гаражно-строительный<br>кооператив

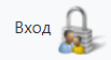

# Изменились правила регистрации гаражей

В связи с изменением законодательства изменились правила регистрации гаражей в собственность. Теперь, чтобы зарегистрировать гараж в собственность необходимо вступить в кооператив, после чего кооператив уполномочен оформить собственность.

Опубликовано: 2023-04-29 22:25:07

# Рисунок 16 Страница отдельной новости ИС

# Страница «О нас» описывает назначение и функциональную составляющую деятельности кооператива (рисунок 17).

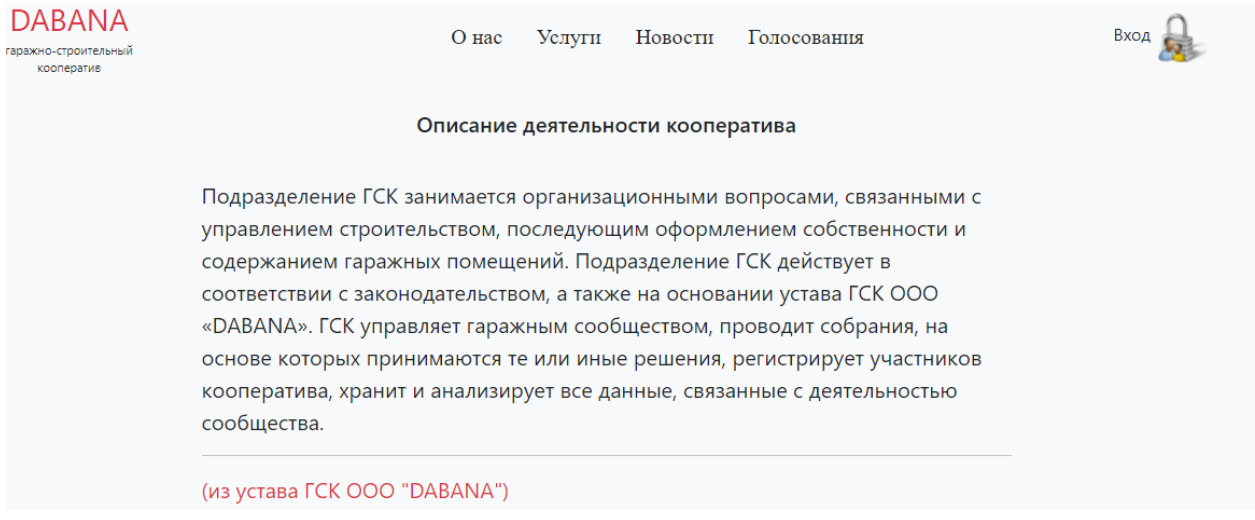

Рисунок 17 – Страница «О нас»

Страница «Услуги» информирует посетителя о предоставлении дополнительных коммерческих услуг, предоставляемых кооперативом (рисунок 18). Данные об услугах динамически подгружаются из базы данных MySQL и выводятся на страницу в виде таблицы.

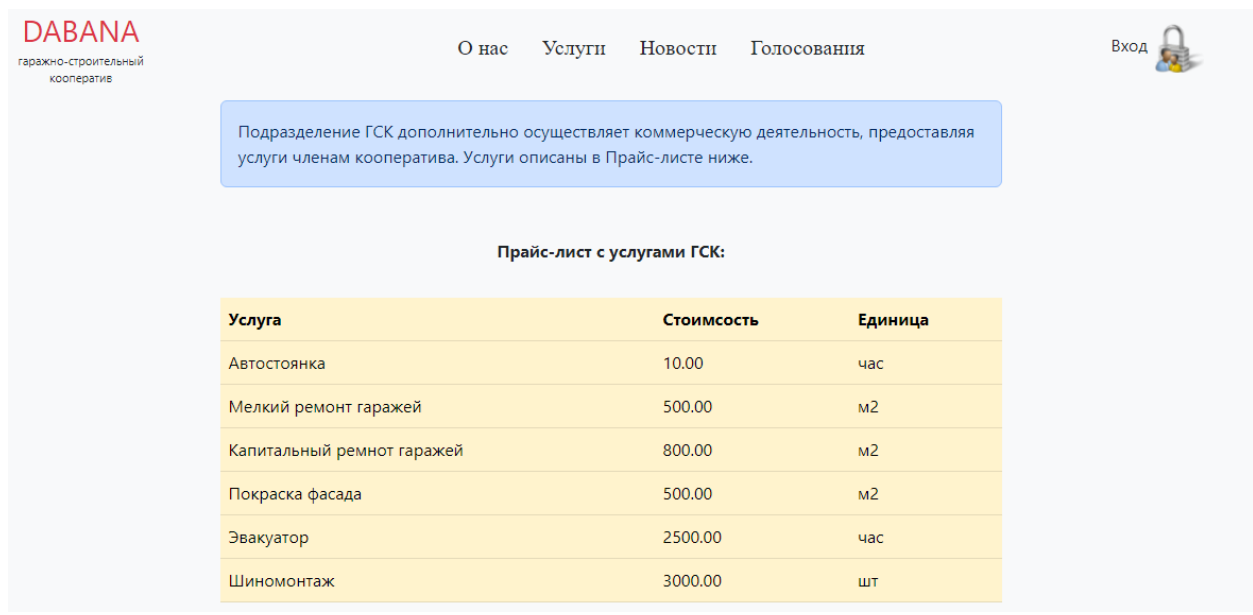

Рисунок 18 - Страница «Услуги»

В случае успешной авторизации член кооператива попадает в личный кабинет (рисунок 19). В личном кабинете доступна навигация по индивидуальным страницам, показания баланса счѐта, возможности проголосовать при наличии текущих голосований, возможность занести в систему показания своих счѐтчиков и оплатить выставленные счета.

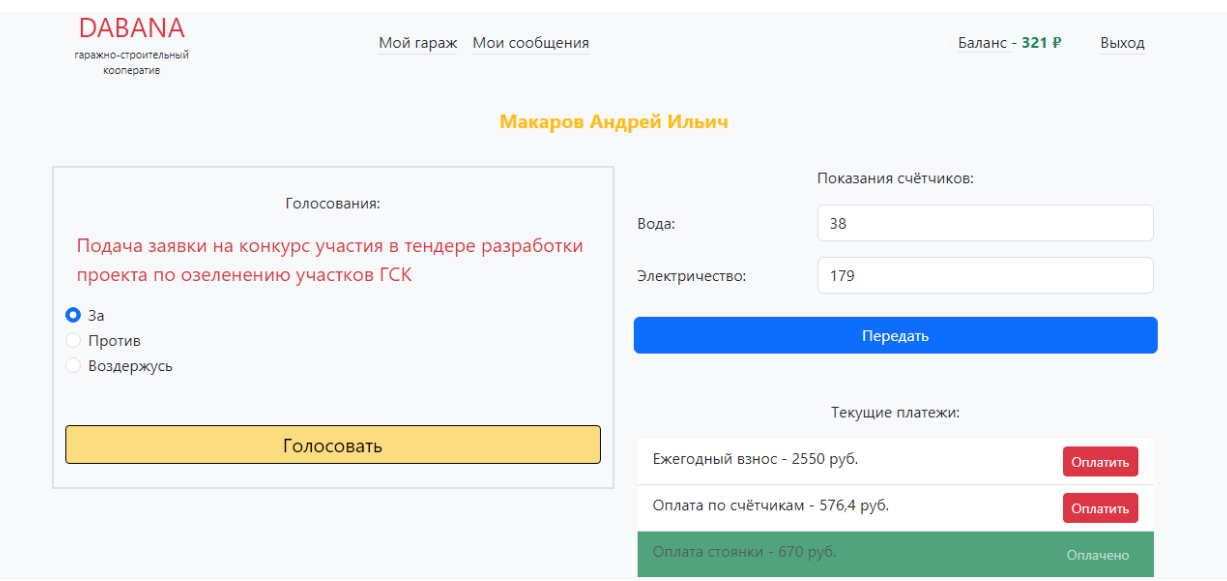

# Рисунок 19 - Кабинет члена кооператива

Блоки с показаниями счѐтчиков и текущими платежами представлены на рисунках 20 и 21.

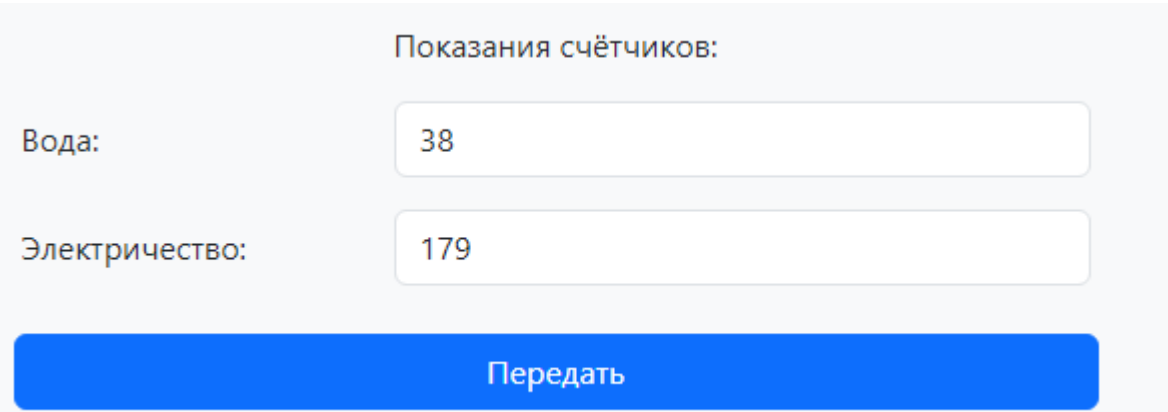

Рисунок 20 Показания счѐтчиков

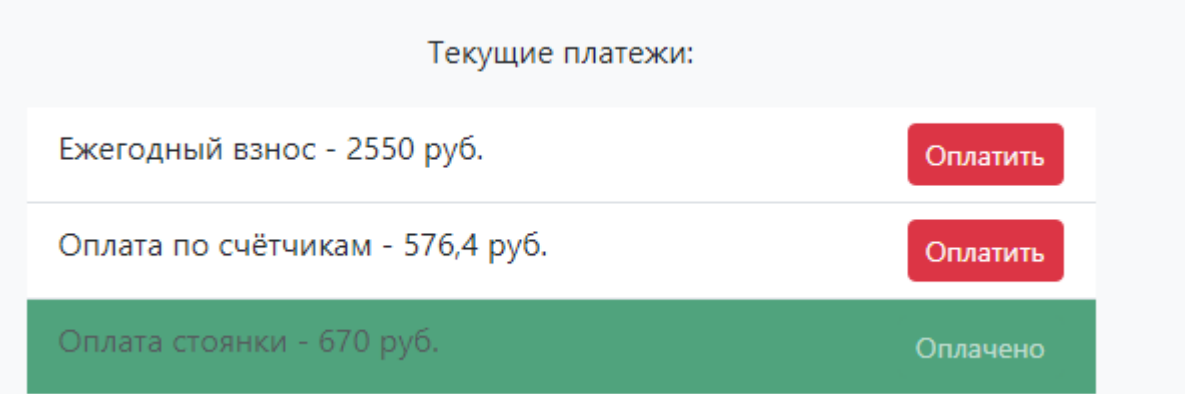

Рисунок 21 - Текущие платежи

Информация о гараже, находящемся в собственности представлена на отдельной странице (рисунок 22)

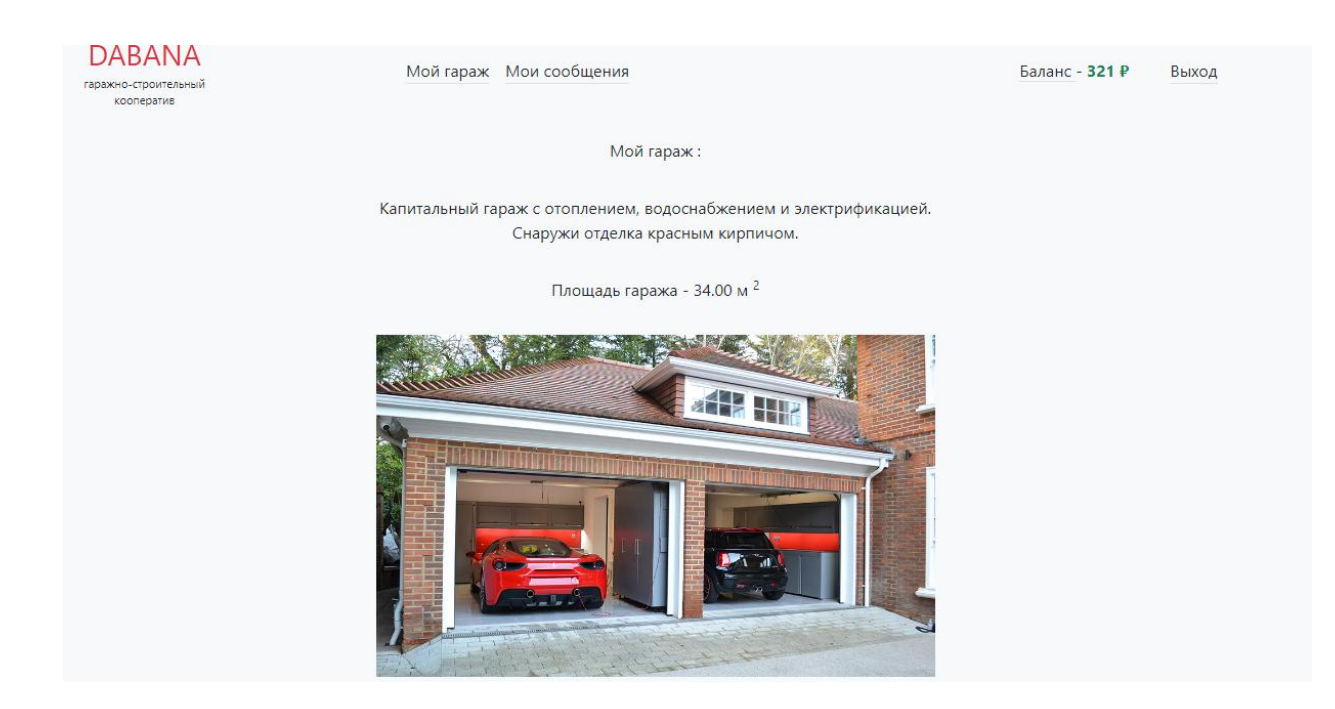

Рисунок 22 - Информация о гараже в собственности

В случае наличия активных голосований в системе, члену кооператива предоставляется возможность проголосовать за то или иное решение (рисунок 23). Голосовать за решение можно только один раз, результаты будут выведены на главной странице системы или на отдельной странице с голосованиями.

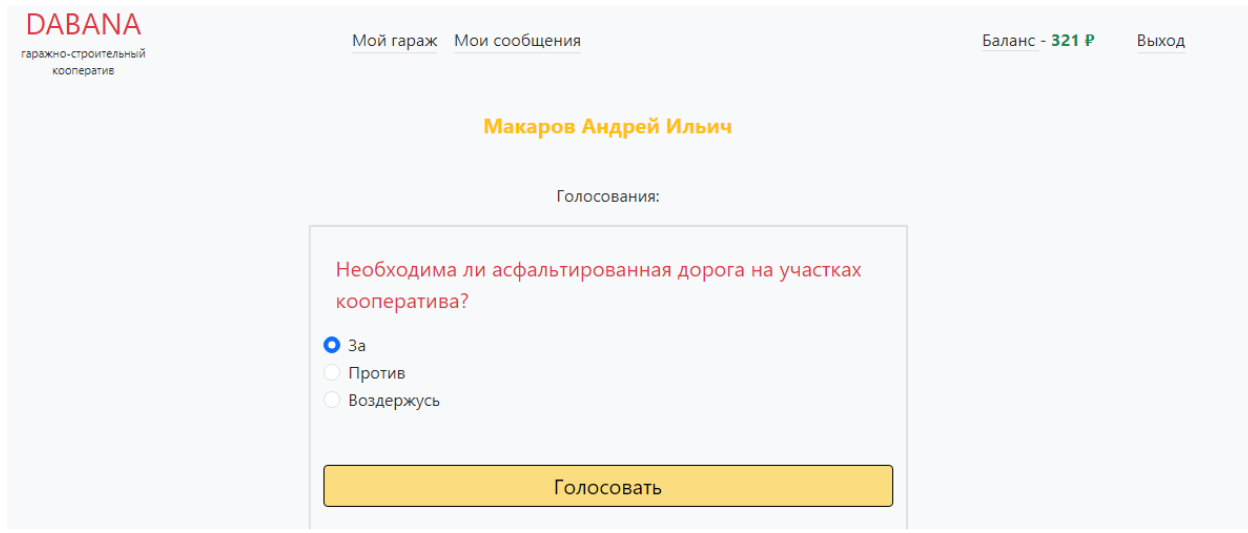

Рисунок 23 - Блок голосования

В результате голосования выводится информационное сообщение и блок с голосованиями становится пустым в случае отсутствия других активных голосований в системе (рисунок 24).

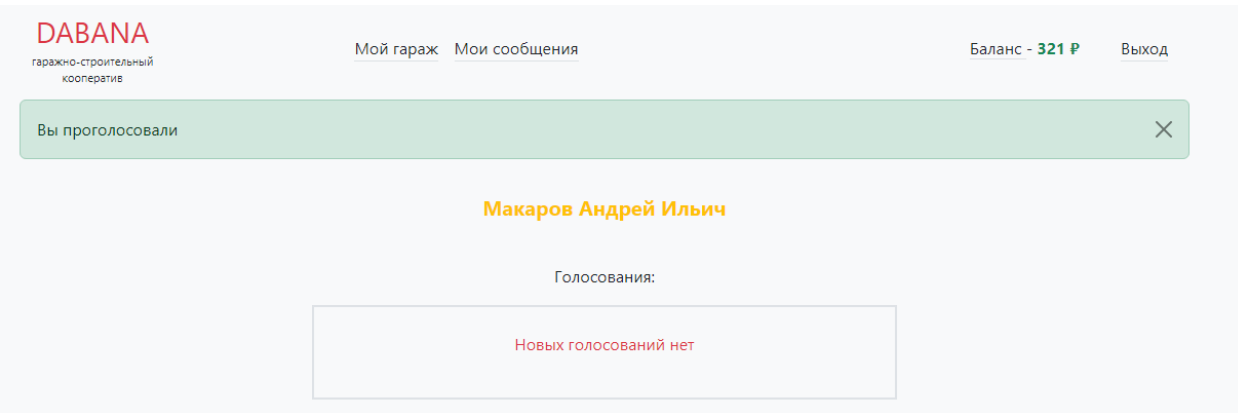

Рисунок 24 Уведомление о голосовании

Член кооператива может пополнить баланс личного счѐта в системе (рисунок 25), после чего осуществлять платежи по услугам и обязательным взносам прямо из интерфейса личного кабинета.

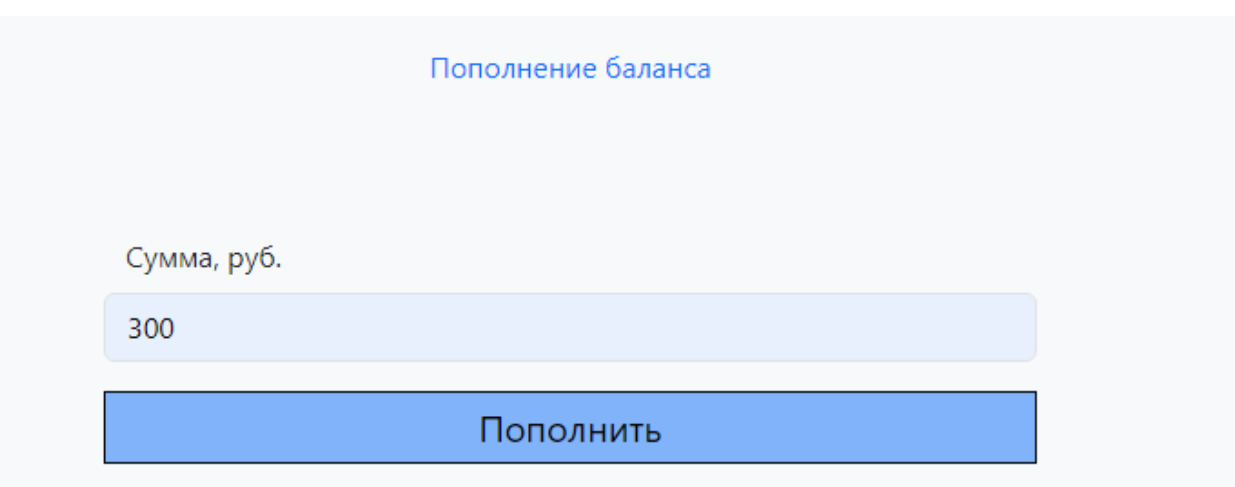

Рисунок 25 - Пополнение баланса

Информационная система предлагает интерфейс для управления данными, для этого необходимо перейти на отдельную страницу, недоступную из публичного интерфейса - <http://cooperative/manager> . В результате будет открыта страница для авторизации (пароль - 123)

В случае успешной авторизации будет открыта страница с раскрывающимся списком и функционалом управления (рисунок 26).

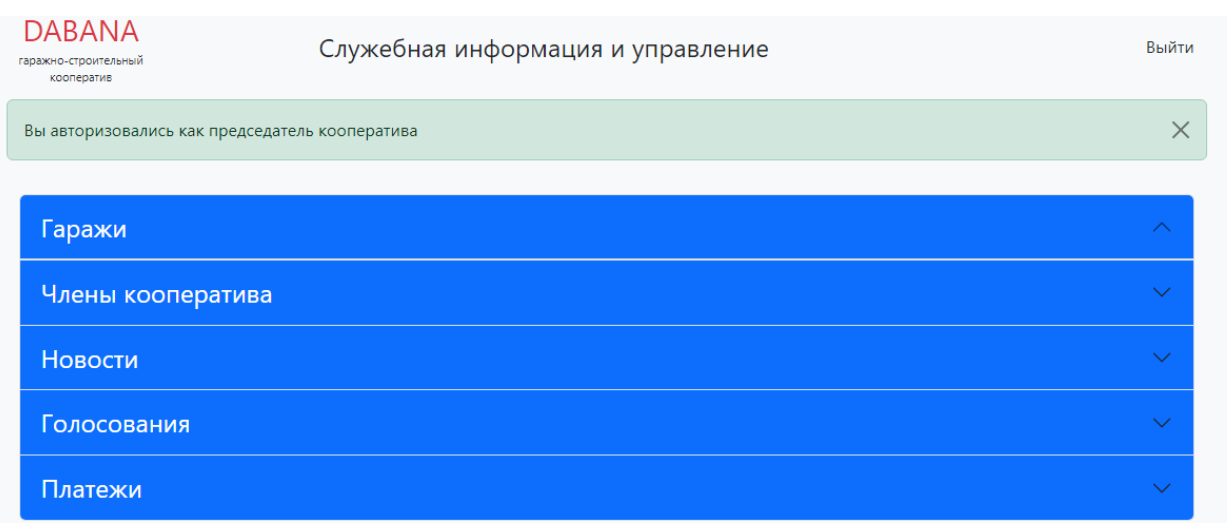

Рисунок 26- Кабинет менеджера

В разделе «Гаражи» представлен список всех гаражей кооператива и есть возможность добавить новый объект (рисунок 27)

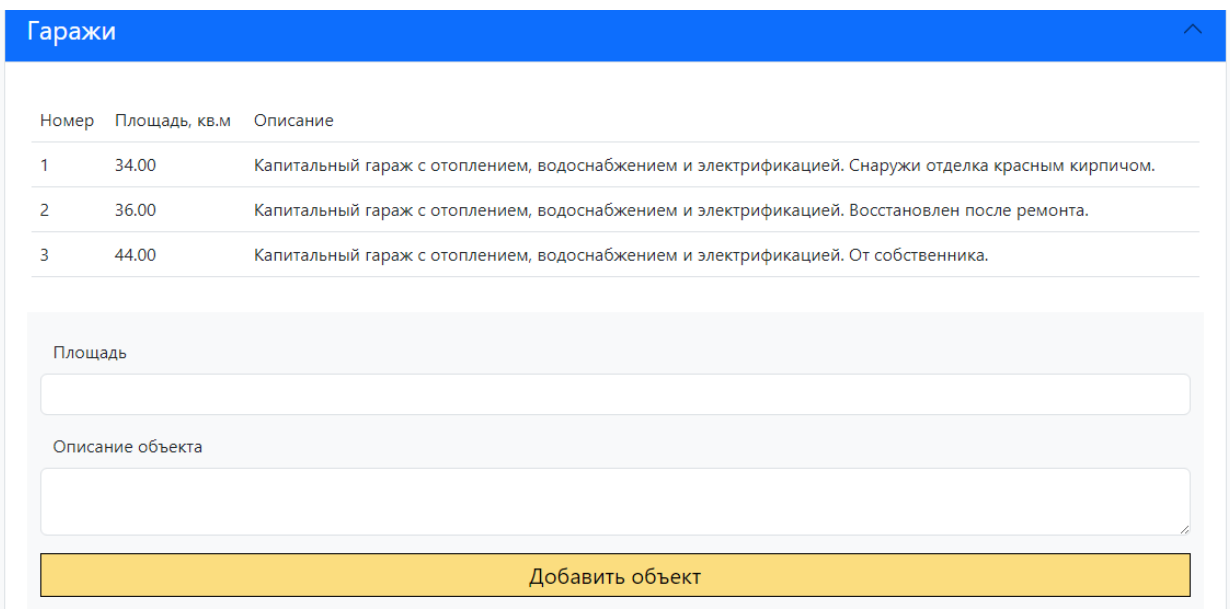

Рисунок 27 – Раздел «Гаражи»

В разделе «Члены кооператива» представлен список всех членов кооператива и есть возможность добавить нового (рисунок). Однако, возможность добавить нового члена кооператива существует лишь при наличии гаражей без собственника. В случае отсутствия свободных гаражей форма добавления будет недоступна, а вместо неѐ будет выдано информационное сообщение (рисунок 28)

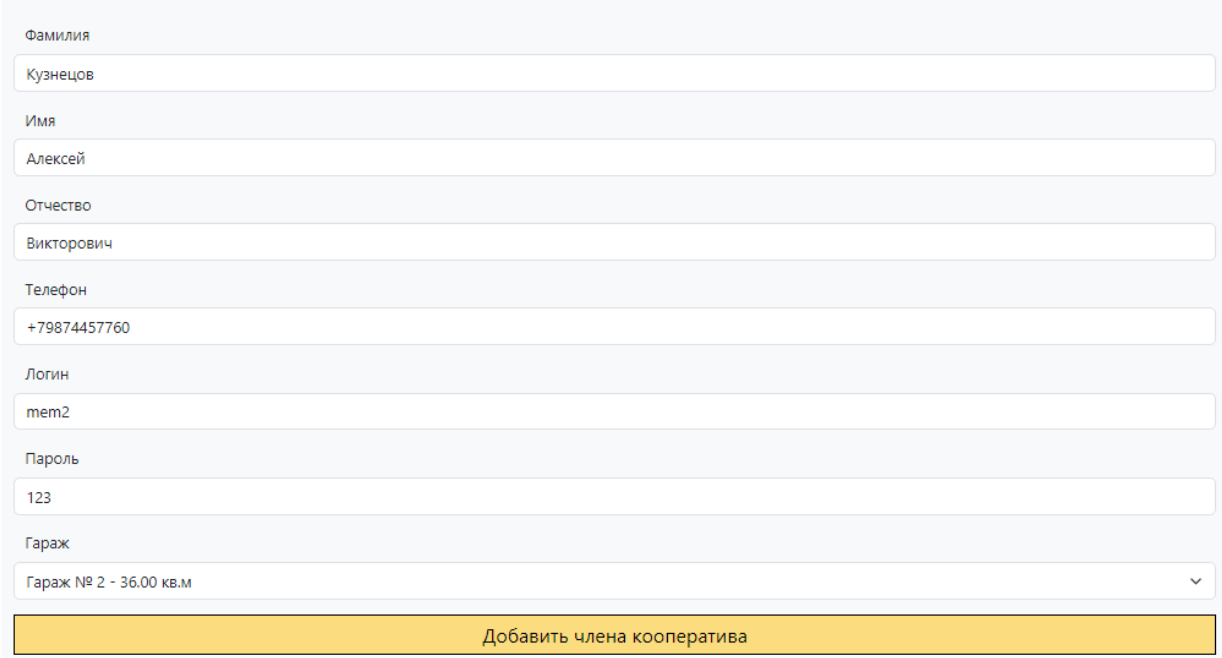

Рисунок 28 - Раздел «Члены кооператива»

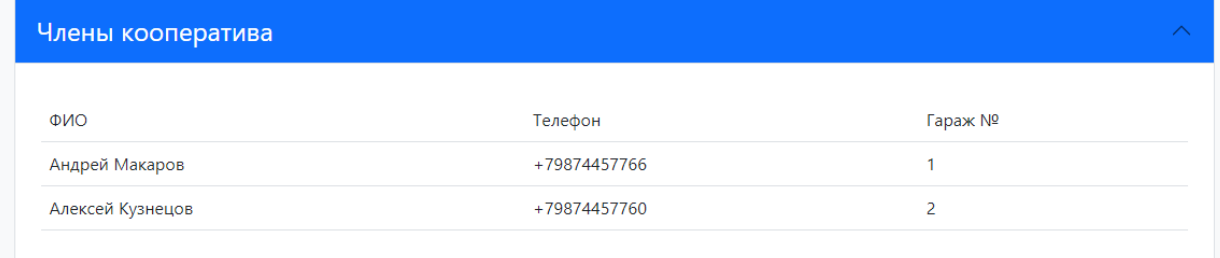

На данный момент нет свободных гаражей, добавление членов кооператива приостановлено

Рисунок 29 - Раздел «Члены кооператива» при добавлении нового

В разделе «Новости» представлен список всех новостей на сайте, также имеется возможность добавить новость или удалить новость (рисунок 30).

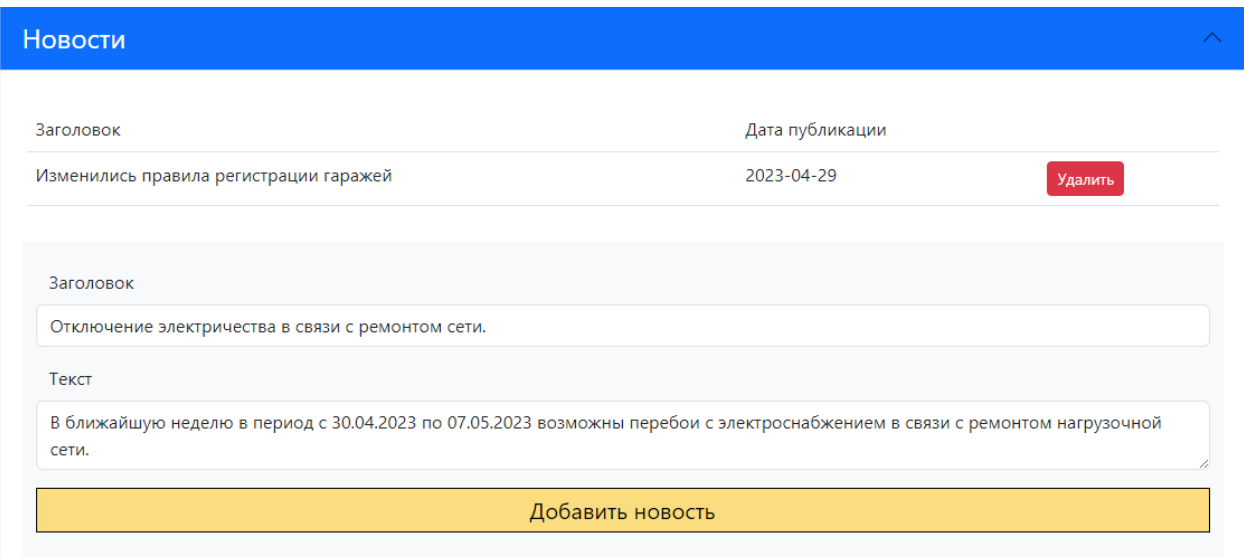

Рисунок 30 - Раздел «Новости»

В разделе «Голосования» представлена форма для добавления нового голосования в систему, в котором смогут участвовать все авторизованные члены кооператива (рисунок 31). В разделе «Платежи » представлен список всех платежей, сделанных в системе.

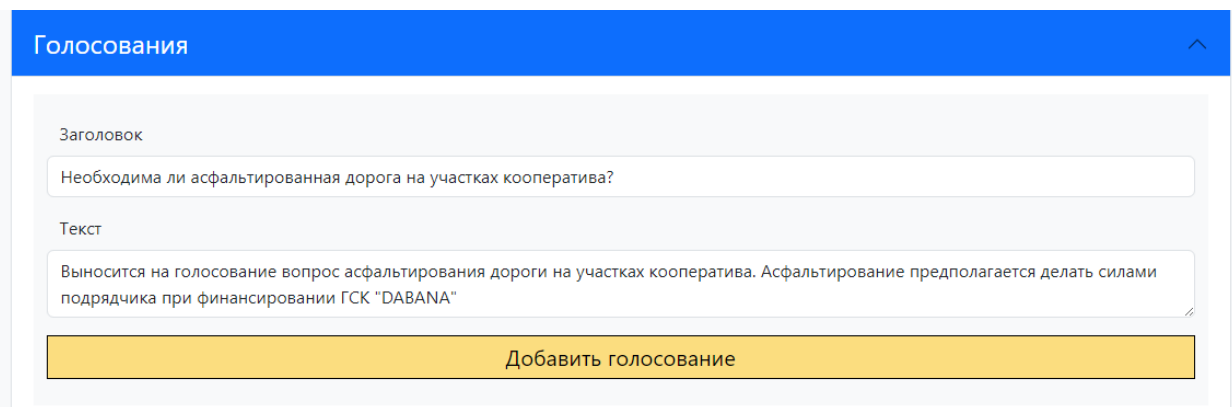

Рисунок 31 - Раздел «Голосования»

При навигации по страницам сайта пользователь может ввести некорректный или несуществующий адрес, система роутинга определит данный адрес как некорректный и отправит пользователя на специальную страницу «404» (рисунок 32)

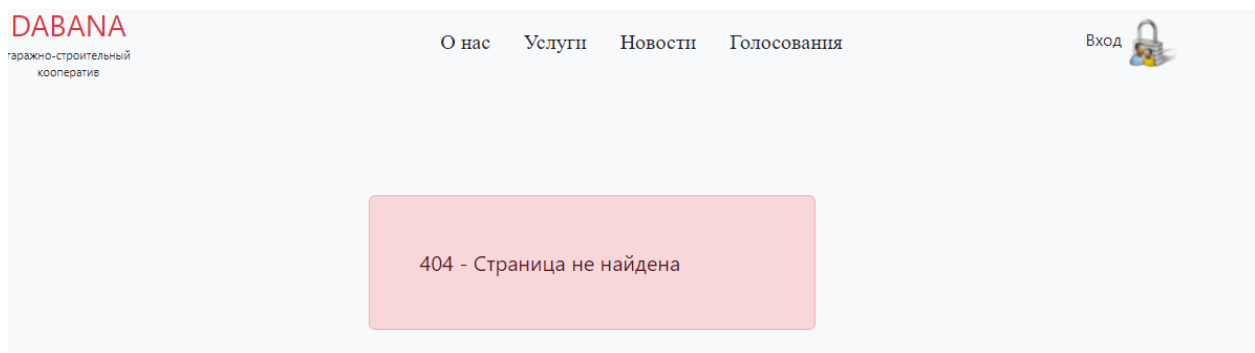

Рисунок 32 – Страница 404

#### **Заключение**

<span id="page-48-0"></span>В данной работе был рассмотрен проект автоматизации бизнеспроцессов вновь созданного подразделения ГСК ООО «DABANA».

В первой главе рассмотрены основные структурные единицы организации ООО «DABANA», а также организационная структура подразделения гаражно-строительного кооператива, с помощью анализа существующих бизнес-процессов в ГСК был выявлен объект автоматизации с целью последующей разработки информационной системы. Для выявления лучших практик при построении информационных систем подобного функционала проанализирована действующая информационная система «1С Гаражи». Рассмотренная система оказалась недостаточной с точки зрения необходимого функционала, поэтому было принято решение о разработке собственной информационной системы.

Во второй главе были сформулированы задачи на предстоящую разработку. Задачи соответствовали требованиям подразделения ГСК. В результате постановки задач разработаны диаграммы вариантов использования, диаграммы классов и диаграммы IDEF0 в формате «AS-IS» и «TO-BE», позволяющие ориентироваться в необходимых функциональных потребностях при последующей разработке. Далее были выбраны средства и инструменты для проектирования информационной системы с целью удовлетворения поставленных задач. Было принято решение о проектировании веб-ориентированной системы в виде веб-сайта. Стек выбранных языков программирования и разметки выглядит следующим образом:

- HTML и CSS
- $-$  PHP
- JavaScript

Система управления базами данных была выбрана – MySQL. В соответствии с заданием на разработку была спроектирована информационная система гаражно-строительного кооператива.

В третьей главе продемонстрированы экранные формы с целью тестирования функционала и юзабилити разработанной системы. Выполняя те или иные задачи в системе, результат фиксировался в виде скриншотов. Во время тестирования системы были обнаружены некоторые ошибки, которые впоследствии были устранены и отсутствовали при повторном тестировании системы.

Разработанная системы позволила решить задачу автоматизации бизнес-процессов подразделения ГСК в «ООО DABANA».

Теоретическая значимость данной работы заключается в демонстрации полученных знаний в результате обучения, умению работать с литературой, источниками и документацией. Полученные в процессе обучения знания позволили спроектировать и разработать многофункциональную информационную систему, которая может быть применена в деятельности ГСК.

Практическая значимость данной работы заключается в возможности применить на практике разработанное программное обеспечение в виде информационной системы для нужд гаражно-строительного кооператива. Также разработанная система может быть масштабирована под решение новых задач.

#### **Список используемой литературы**

<span id="page-50-0"></span>1. Арисова Д. А., Чернова С. В. К вопросу о веб-разработках // Вестник науки и образования. 2018. №15-2 (51). URL: https://cyberleninka.ru/article/n/kvoprosu-o-veb-razrabotkah (дата обращения: 27.03.2023).

2. Астафьева, В. В. Принципы и правила проектирования пользовательского интерфейса // Молодой ученый. — 2020. — № 1 (291). — С. 10-14

3. Ахмеджанова З., Гафурова П. Применение html и css для создания интерактивных Веб сайтов // Евразийский Союз Ученых. 2019. №4-3 (61). URL: https://cyberleninka.ru/article/n/primenenie-html-i-css-dlya-sozdaniyainteraktivnyh-veb-saytov (дата обращения: 28.03.2023).

4. Большая Российская энциклопедия [Электронный ресурс]. URL: https://bigenc.ru/technology\_and\_technique/text/3444940 (Дата обращения: 19.04.2023).

5. Бейдер, Д. Python. Python. Лучшие практики и инструменты / 3. Бейдер, Д. – Питер: Прогресс книга., 2018. – 288с. – ISBN. 978-5-4461-0803-9.

6. В. Дронов. PHP и MySQL для начинающих /СПб.: БХВ-Петербург, 2021. — 432 с.: ил. — (Для начинающих)

7. М. Фленов. PHP глазами хакера/СПб.: БХВ-Петербург, 2020. —256 с.: ил. — (4 издание)

8. Веру Леа: Секреты CSS. Идеальные решения ежедневных задач. Питер, 2019. – 336с.

9. Д. В. Котеров. РНР 8. Наиболее полное руководство /СПб.: БХВ-Петербург, 2023. - 992 с.: ил. — (В подлиннике)

10. Володченко В. С., Донцова Д. С., Миронова Т. А. Сапунова Е. В., Бышок К. А. Разработка web-сайта // Достижения науки и образования. 2019.  $N_2$ 12 (53)

11. Дакетт Джон. HTML и CSS. Разработка и дизайн вебсайтов./СПб.: БХВ-Петербург, 2020. - 330 с.

12. Информационная система - Википедия [Электронный ресурс]. URL:

https://ru.wikipedia.org/wiki/Информационная система (Дата обращения: 17.04.2023).

13. Кандиев С. С. Электронная торговля: особенности и тенденции развития // Молодой ученый. — 2023. — № 1 (448). — С. 76-81

14. Куликов С. Работа с MySQL, MS SQL Server и Oracle в примерах Практическое пособие для программистов и тестировщиков / Версия книги 1.0.3 от 12.04.2018. – 546 с.

15. Р. Никсон. Создаем динамические веб-сайты с помощью PHP, MySQL, JavaScript, CSS и HTML5. Питер, 2019. – 816с

16. Сайт <https://v8.1c.ru/garage/tsena-garage/>[Электронный ресурс]. URL:<https://v8.1c.ru/garage/tsena-garage/> . (дата обращения: 10.04.2023).

17. Сайт [https://www.mysql.com](https://www.mysql.com/) [Электронный ресурс]. URL: [https://www.mysql.com](https://www.mysql.com/) (дата обращения: 10.03.2023).

18. Сайт <https://www.w3schools.com/sql/> - раздел "SQL tutorial" [Электронный ресурс]. URL:<https://www.w3schools.com/sql>(дата обращения: 10.03.2023).

19. Свекис Л.Л. JavaScript с нуля до профи. / изд. Питер, 2023. - 480с.

20. Федеральный закон «О внесении изменений в отдельные законодательные акты Российской Федерации» от 05.04.2021 N79 ФЗ (последняя редакция) [Электронный ресурс]. Режим доступа [http://www.consultant.ru/document/cons\\_doc\\_LAW\\_381391/](http://www.consultant.ru/document/cons_doc_LAW_381391/) . (Дата обращения: 22.04.2023).

21. Яворски, М. Python. Python. Лучшие практики и инструменты /Питер: Прогресс книга., 2021. – 560с. – ISBN. - 978-5-4461-1589-1.

22. Васильев, А. Программирование на PHP в примерах и задачах/ изд. Эксмо, 2021. – 352 с.

23. Joseph Edmonds, Lorna Jane Mitchell. The Art of Modern PHP 8. Packt Publishing, 2021. 690 p.

24. Kalob Taulien, PHP Crash Course: Learn PHP in 90 minutes. Packt Publishing, 2020. 383 p.

25. Schultz Bonnie R. Introductory Relational Database Design for Business /Wiley, 2018. – 456 p.

26. Milecia McGregor, JavaScript: The Hidden Parts. O'Reilly Media, Inc., 2023. 870 p.

27. Eric Meyer, Estelle Weyl. CSS: The Definitive Guide, 5th Edition, O'Reilly Media, Inc., 2023. 678 p.

# Приложение А

# **Код контентной части главной страницы**

```
<div class="container">
   <header class="row h-100px">
     <div class="col-12 col-md-3 d-flex align-items-center justify-content-center 
justify-content-md-start">
        \langle?=get_logo_html()?>
     \langlediv><div class="col-12 col-md-7 d-flex justify-content-center align-items-
center">
        \langle?=get_nav_html()?>
     \langlediv>\lediv class="col-12 col-md-2 my-2 my-md-0 d-flex align-items-center justify-
content-end">
        <a href="/login" class="text-decoration-none" style="color:var(--c4)">
           <span class="text-dark">Вход</span>
           <img width="48" src="/static/img/login.png" alt="">
        </a>
     \langlediv></header>
\langlediv\rangle<div class="container pt-5">
   <div class="row">
     \langlediv class="col-12 col-md-4">
        \langle?php if (!empty($polls)) : ?>
           \langle?php foreach ($polls as $poll) : ?>
              <div class="row mb-5">
                \langlediv class="col-12">
                   \langle \text{p class}="text-start text-dark">
                      <?=$poll['pol_title'] ?>
                   </p>
                   \langle = get_votes_html($poll['poll_id']) ?>
                \langlediv>\langlediv>\langle?php endforeach ?>\langle?php endif ?>\langlediv\rangle\langlediv class="col-12 col-md-6">
        \langle?php if (!empty($news)) : ?>
           \langle p \rangleПоследние новости \langle p \rangle\langle?php foreach ($news as $new) : ?>
              <div class="card text-bg-light mb-3">
```

```
<div class="card-header">
                   \langle?= date('Y-m-d', strtotime($new['new_dt'])) ?>
                \langlediv><div class="card-body">
                   <h5 class="card-title">
                      \langle?= $new['new_title'] ?>
                   </h5>
                   <p class="card-text">
                      \langle = exerpt(11, $new['new_text']) ?>
                   </p>
                   \alpha href="/new?id=\alpha?= $new['new_id'] ?>" class="nav-link text-
primary">Читать далее</a>
                \langlediv>\langlediv><?php endforeach ?>
        \langle?php else : ?>
        \langle?php endif ?>\langlediv\rangle\langlediv class="col-12 col-md-2">
        <p class="text-decoration-underline">Тарифы</p>
        <p class="text-left">Электроэнергия: <br>
           <span class="badge rounded-pill text-bg-primary">6,74 
&\#8381;\lt;/span>
        </p>
        <p class="text-left">Вода: <br>
           <span class="badge rounded-pill text-bg-danger">29,3 &#8381;</span>
        </p>
     \langlediv>\langlediv\rangle\langlediv\rangle<div class="bg-dark">
     <div class="container">
        <footer class="row h-200px">
           <div class="col-12 col-md-7 d-flex justify-content-center align-items-
center">
             \langle?=get_nav_html('white')?>
           \langlediv\rangle<div class="col-12 col-md-5 d-flex flex-column justify-content-center 
align-items-end">
             \langle?=get_logo_html('mini')?>
             \langle p \rangle class="text-white text-center">2020-\langle ? \rangle=date('Y') ?>\langle p \rangle\langlediv></footer>
     \langlediv>\langlediv>
```
# Приложение Б

# Код модели helpers.php

<span id="page-55-0"></span> $\langle$ ?php

```
session start(); //Cтарт сессии
//Параметры подключениия к бд
const DB_HOST = 'localhost';
const DB_NAME = \text{cooperative};
const DB USER = 'root';
const DB PASS =":
const BASE URL = \frac{1}{2};
const CSS URL = BASE URL . 'static/css/';
const JS_URL = BASE_URL . 'static/js/';
const IMG_URL = BASE_URL . 'static/img/';
function sqlUpdate($table, $arrValues = [], $condition = []):bool{
  \qquad = "UPDATE $table SET";
  foreach($arrValues as \frac{1}{8}ik => \frac{1}{8}iv){
     q = "% sik ='\siv', ";
  \mathcal{E}\qquad = substr($q, 0, -2);
  if(!empty($condition)){
     q = "WHERE";foreach($condition as k \geq$cv){
       q = "Sck='Scv' AND";
     \mathcal{E}q = "1";\mathcal{E}return (bool)db()->exec(\$q);
\}function add_object(array $params): bool
\{extract($params);
  return (bool) sqlInsert('objects', $params);
\}function add_member(array $params): bool
\{extract($params);
  return (bool) sqlInsert('members', $params);
\}
```

```
function add_new(array $params): bool
{
  extract($params);
  return (bool) sqlInsert('news', $params);
}
function add_poll(array $params): bool
{
  extract($params);
  return (bool) sqlInsert('polls', $params);
}
function get_votes_result($poll_id)
{
  $q1 = "SELECT vote, COUNT(*) AS num FROM polls\_members"WHERE poll_id='$poll_id'
  GROUP BY vote";
  q2 = "SELECT COUNT(*) AS num FROM polls_members
  WHERE poll_id='$poll_id'";
  \text{Stotes} = \text{db}_q(\text{Sq1}) \rightarrow \text{fetchAll};
  $num = db_q($q2) \rightarrow fetch()['num'];
  $result = [];
  foreach($votes as $vote){
     $result[$vote['vote']] = round(($vote['num']/$num)*100, 1);}
  return $result;
}
function vote_poll(array $params): bool
{
  return (bool) sqlInsert('polls_members', $params);
}
function upd_balance($amount, $member_id): bool
{
  \deltabalance = get_balance(\deltamember_id);
  \text{\$amount} += \text{\$balance};
```

```
return (bool) sqlUpdate('members', ['mem_balance' => $amount], ['member_id' 
\Rightarrow $member_id]);
}
function dump($o, $exit = 1){
  echo "<pre>" . print_r($o, true) . "</pre>";
  if (\text{Sexit} == 1) exit();
}
function is_get()
{
  return $_SERVER['REQUEST_METHOD'] === 'GET';
}
function is_post()
{
  return $_SERVER['REQUEST_METHOD'] === 'POST';
}
function is_user(): bool
{
  return isset($_SESSION['user']);
}
function is_admin(): bool
{
  return isset($_SESSION['admin']);
}
function include_c()
{
  \text{Squery} string = trim(\text{S} SERVER['QUERY STRING'], '/');
  if ($query string ==") {
     \c = \text{index};
  } else {
     $c_arr = explode('/', $query_string);
     if (count($c_arr) === 1) {
       c = \explode(\&\,, \& \text{carr}[0])[0];} else {
       c = 404}
```

```
}
  $file = dirname( DIR). " /logic/$c". '.php';
  if (file exists(\$file)) {
     require_once($file);
     return true;
   } else {
     $file = dirname( DIR). "/logic/404". '.php';
     require_once($file);
     return true;
  }
}
function exerpt(int $words_amount, string $text): string
{
  $txt =";
  \text{Sarray}\_\text{words} = \text{explode}('', \text{Stext});
  for (\$i = 0; \$i \leq \$words\_amount; \$i++) {
     $txt = $array_words[$i] . "";}
  $txt := "...":return $txt;
}
function get_all(string $table, $params = []):array{
  if(empty($params)){
     a = "SELECT * FROM Stable";}else{
     \text{key} = \text{array} key first($params);
     \text{Svalue} = \text{Sparams}[\text{Skey}];$q = "SELECT * FROM $table WHERE $key='$value'";
  }
  return db_q(\qquadq) -> fetchAll();
}
function get_balance($member_id):int{
  $q = "SELECT `mem_balance` FROM `members` WHERE 
`member_id`='$member_id'";
  \deltabalance = db_q(\deltaq) -> fetch()['mem_balance'];
  return $balance;
}
```

```
function get_price_table():array{
  $q = "SELECT * FROM `service` WHERE `ser_type`='Дополнительный'";
```

```
\text{6} \text{6} \text{6} \text{6} \text{6} \text{6} \text{6} \text{6} \text{6} \text{6} \text{6} \text{6} \text{6} \text{6} \text{6} \text{6} \text{6} \text{6} \text{6} \text{6} \text{6} \text{6} \text{6} \text{6} \text{6} \text{6} \text{6} \text{6return $price;
}
function get_all_limit(string $table, $limit, $order_by, $params = []):array{
   if(empty($params)){
      a = "SELECT * FROM Stable":}else{
      \text{Skey} = \text{array} key first($params);
      $value = $params[$key];$q = "SELECT * FROM $table WHERE $key='$value'";
   }
   a = " ORDER BY $order by";
   q = " LIMIT $limit";
  return db_q(\qquadq) -> fetchAll();
}
function get_free_objects():array{
   $q = "SELECT * FROM objects WHERE `member_id` IS NULL";
  return db_q(\qquadq) -> fetchAll();
}
function get_message()
{
  if (!isset($_SESSION['message'])) return false;
   $text = $SESSION['message'];
   \text{Fcolor} = \$\text{SESSION}['message_color'];
   unset($_SESSION['message']):
   unset($_SESSION['message_color']);
   return <<html
   <div class="container">
      <header class="row">
         <div class="alert alert-$color alert-dismissible" role="alert">
            <div>$text</div>
            <button type="button" class="btn-close" data-bs-dismiss="alert" aria-
label="Close"></button>
         \langlediv\rangle</header>
   \langlediv>html;
}
```

```
60
```

```
function set_message($text, $color = 'success')
{
  $_SESSION['message'] = $text;
  $_SESSION['message_color'] = $color;
  return true;
}
function do_url($param): string
{
  return "/do?p=$param";
}
function check exist(string $table, array $params = [])
{
  if(!empty($params)){
     $condition = 'WHERE ';
     \{and} = false;
     foreach(\gammaarams as k \gg \gamma){
       $condition = "`$k`='$v' AND ";
     }
     $condition = '1=1';
  }
  $q = "SELECT * FROM $table $condition";
  \text{Scell} = \text{db}_q(\text{Sq}) - \text{Stech}(x);
  if (empty($cell)) return false;
  return true;
}
function check_user_exist(array $params)
{
  extract($params);
  if (!isset($mem_login) || !isset($mem_password)) return false;
```
\$q = "SELECT \* FROM members WHERE `mem\_login`='\$mem\_login' AND `mem\_password`='\$mem\_password'";

```
\text{Suser} = \text{db}_q(\text{Sq}) \rightarrow \text{fetch};
   if (empty($user)) return false;
   return true;
}
```

```
function set user session(array $params)
\{
```

```
extract($params);
```
if (!isset(\$mem\_login) || !isset(\$mem\_password)) return false;

\$q = "SELECT \* FROM members WHERE `mem\_login`='\$mem\_login' AND `mem\_password`='\$mem\_password'";

```
\text{Suser} = \text{db}_q(\text{Sq}) \rightarrow \text{fetch};
```
if (empty(\$user)) return false;

```
$_SESSION['user'] = $user;
```
return true;

```
}
```
{

function set search result session(array \$params):bool

```
$ SESSION['search_result'] = $params;
```

```
return true;
```

```
}
```

```
function get_search_result_session():array
```
{

```
if(!isset($_SESSION['search_result'])) return array();
```
\$result = \$\_SESSION['search\_result'];

```
unset($_SESSION['search_result']);
```

```
return $result;
}
```

```
function check admin exist(array $params)
{
```

```
extract($params);
```
if (!isset(\$man\_login) || !isset(\$man\_password)) return false;

\$q = "SELECT \* FROM managers WHERE `man\_login`='\$man\_login' AND `man\_password`='\$man\_password'";

```
\deltaadmin = db q(\deltaq)->fetch();
```
if (empty(\$admin)) return false;

```
return true;
```
}

```
function set_admin_session(array $params)
{
```

```
extract($params);
```
if (!isset(\$man\_login) || !isset(\$man\_password)) return false;

\$q = "SELECT \* FROM managers WHERE `man\_login`='\$man\_login' AND `man\_password`='\$man\_password'";

```
\deltaadmin = db q(\deltaq)->fetch();
```
if (empty(\$admin)) return false;

```
S SESSION['admin'] = $admin;
```
return true;

```
}
function redirect_to(string $page)
\{header("Location: /$page");
}
function do_upload_image(array $file, string $to)
{
  $allow_image_types = ['image/webp', 'image/jpeg', 'image/png'];
  if (!in_array($file['type'], $allow_image_types)) {
    set_message('Недопустимый формат для загрузки изображения');
    return false;
  } else {
    $ext = explode('', $file['type'])[1];$model_file_url = IMG_lURL . $to.''. $to.''. time().''. $ext;$moved_file_full_path = dirname(__DIR__) . $moved_file_url;
    if (move_uploaded_file($file['tmp_name'], $moved_file_full_path)) {
       set_message('Изображение загружено');
       return $moved_file_url;
     }
  }
  return false;
}
```

```
function text_formatter(string $txt):string {
  return str_replace(["**", "$$", "^^", "%%",], ["<p>", "<br/> \leqb>", "</p>", "</b>"),
$txt);
}
```